**Identity and Access Management**

## **API Reference**

**Issue** 15 **Date** 2024-04-15

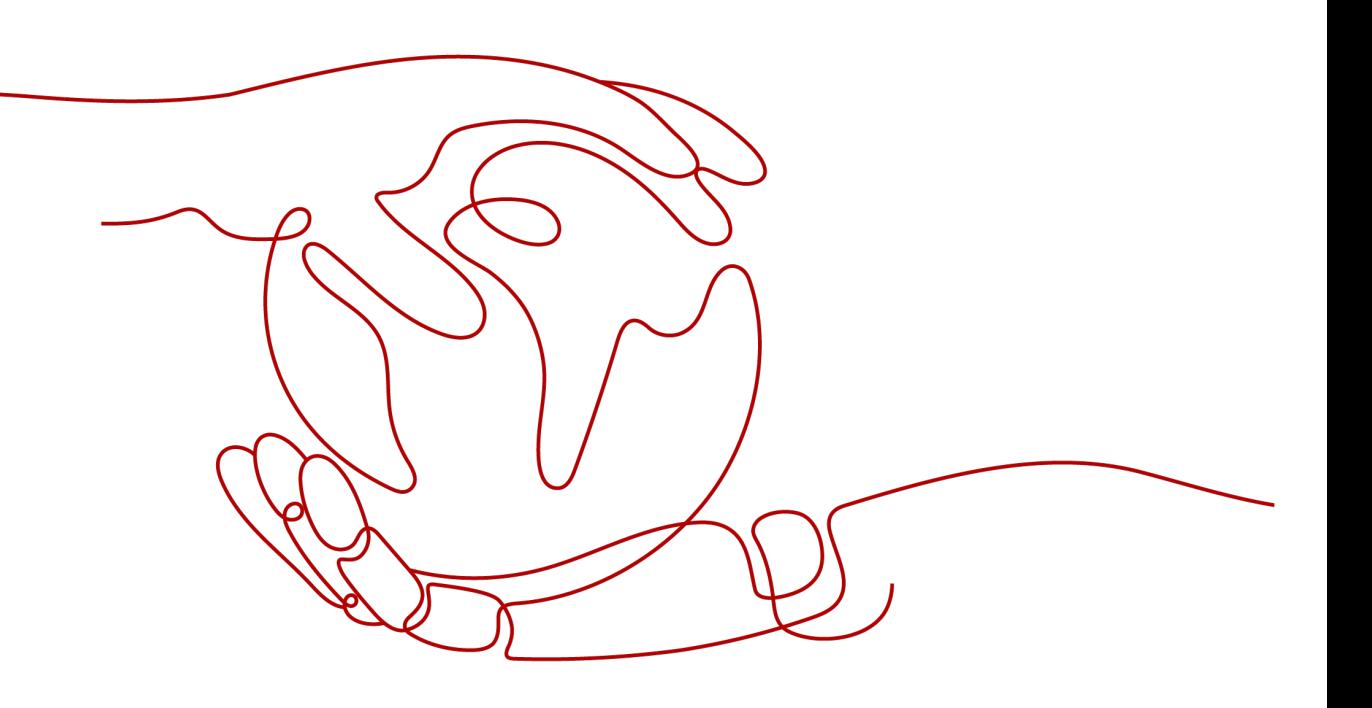

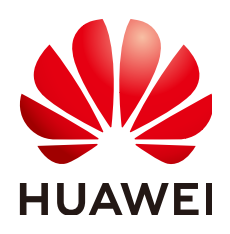

**HUAWEI TECHNOLOGIES CO., LTD.**

#### **Copyright © Huawei Technologies Co., Ltd. 2024. All rights reserved.**

No part of this document may be reproduced or transmitted in any form or by any means without prior written consent of Huawei Technologies Co., Ltd.

#### **Trademarks and Permissions**

 $\triangle \triangleright$ HUAWEI and other Huawei trademarks are trademarks of Huawei Technologies Co., Ltd. All other trademarks and trade names mentioned in this document are the property of their respective holders.

#### **Notice**

The purchased products, services and features are stipulated by the contract made between Huawei and the customer. All or part of the products, services and features described in this document may not be within the purchase scope or the usage scope. Unless otherwise specified in the contract, all statements, information, and recommendations in this document are provided "AS IS" without warranties, guarantees or representations of any kind, either express or implied.

The information in this document is subject to change without notice. Every effort has been made in the preparation of this document to ensure accuracy of the contents, but all statements, information, and recommendations in this document do not constitute a warranty of any kind, express or implied.

## **Huawei Technologies Co., Ltd.**

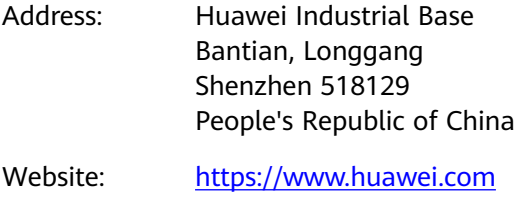

Email: support@huawei.com

## **Security Declaration**

#### **Vulnerability**

Huawei's regulations on product vulnerability management are subject to the Vul. Response Process. For details about this process, visit the following web page:

<https://www.huawei.com/en/psirt/vul-response-process>

For vulnerability information, enterprise customers can visit the following web page: <https://securitybulletin.huawei.com/enterprise/en/security-advisory>

## **Contents**

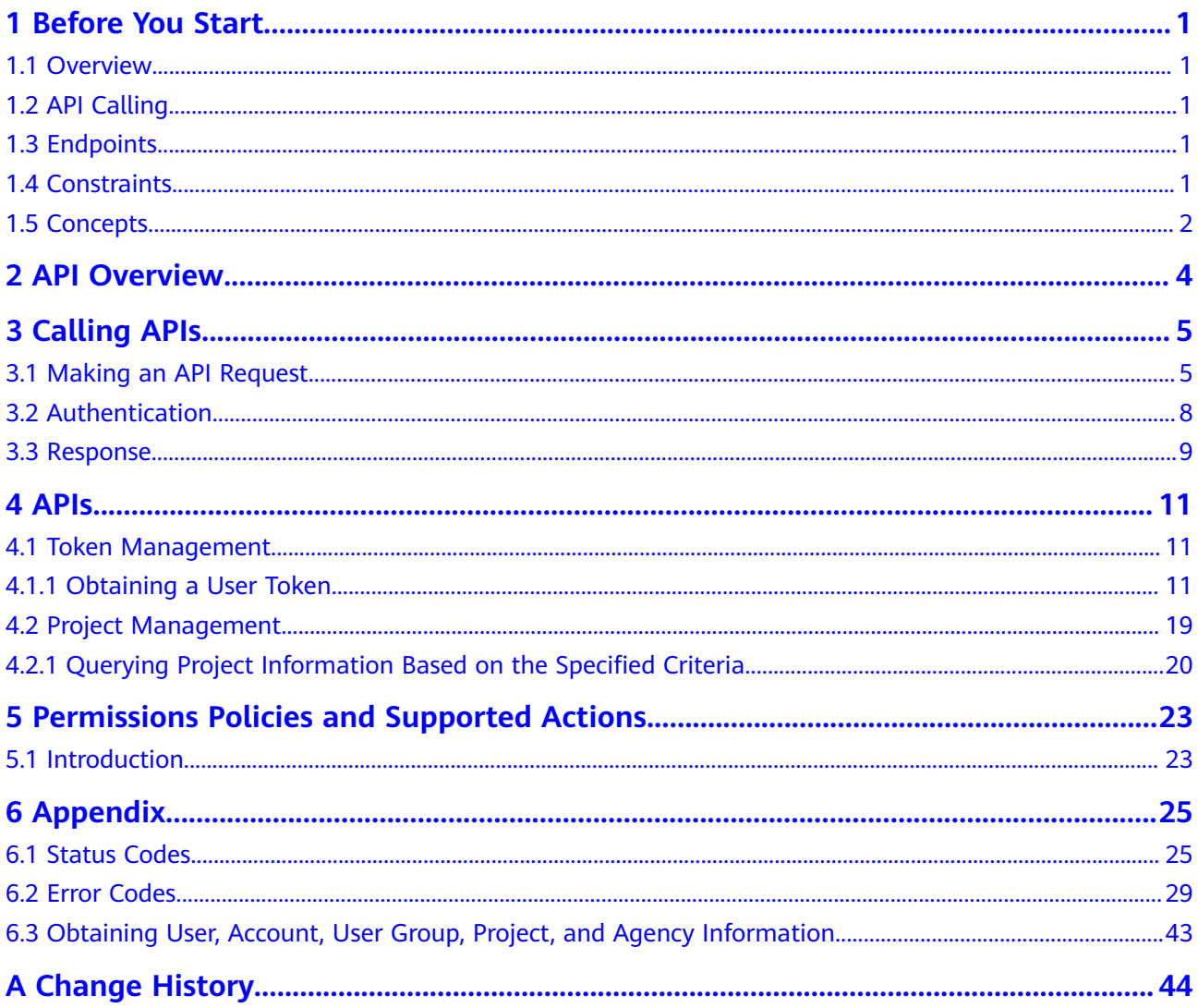

## **1 Before You Start**

## <span id="page-4-0"></span>**1.1 Overview**

Welcome to Identity and Access Management (IAM). IAM provides identity authentication, permissions management, and access control. With IAM, you can create and manage users and grant them permissions to allow or deny their access to cloud resources.

You can use IAM through the console or application programming interfaces (APIs). This document describes how to use APIs to perform operations on IAM, such as creating users and user groups and obtaining tokens.

## **1.2 API Calling**

IAM supports Representational State Transfer (REST) APIs, allowing you to call APIs using HTTPS. For details about API calling, see **[Calling APIs](#page-8-0)**.

## **1.3 Endpoints**

An endpoint is the **request address** for calling an API. Endpoints vary depending on services and regions. For the endpoints of all services, see **[Regions and](https://developer.huaweicloud.com/intl/en-us/endpoint?IAM) [Endpoints](https://developer.huaweicloud.com/intl/en-us/endpoint?IAM)**.

## **1.4 Constraints**

The number of IAM resources that you can create is determined by your quota. For details, see "Notes and Constraints" in the *Identity and Access Management* User Guide.

All APIs of IAM can be called using the global region endpoint. Some APIs can be called using endpoints of both the global region and other regions (see **[Table](#page-5-0) [1-1](#page-5-0)**), and other APIs can be called using only the global region endpoint.

#### <span id="page-5-0"></span> $\Box$  Note

Tokens or temporary AKs/SKs obtained using domain names of all regions except the global region can only be used to access services in the same region.

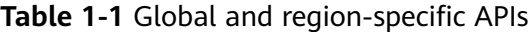

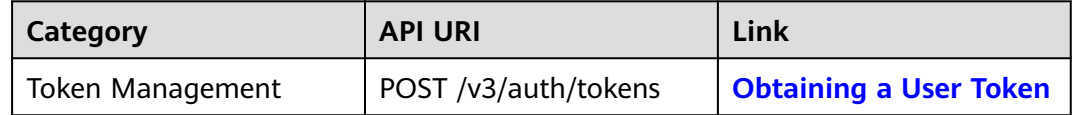

### **1.5 Concepts**

Common concepts used when you call IAM APIs are described as follows:

**Domain** 

A domain, also called an "account", is created upon successful registration. The domain has full access permissions for all of its cloud services and resources. It can be used to reset user passwords and grant user permissions.

**User** 

A user is created using a domain to use cloud services. Each user has their own identity credentials (password and access keys).

An IAM user can view the domain ID and user ID on the **My Credentials** page of the console. The account name, username, and password will be required for API authentication.

**Region** 

A region contains a physical data center, which is completely isolated to improve fault tolerance and stability. The region that is selected during resource creation cannot be changed after the resource is created. Regions are classified into universal regions and dedicated regions. A universal region provides universal cloud services for common tenants. A dedicated region provides specific services for specific tenants.

A7

An AZ is a physical location where resources use independent power supplies and networks. A region contains one or more AZs that are physically isolated but interconnected through internal networks. Because AZs are isolated from each other, any fault that occurs in an AZ will not affect other AZs.

**Project** 

Projects group and isolate resources (including compute, storage, and network resources) across physical regions. A default project is provided for each region, and subprojects can be created under each default project. Users can be granted permissions to access all resources in a specific project. For more refined access control, create subprojects under a project and create resources in the subprojects. Users can then be assigned permissions to access only specific resources in the subprojects.

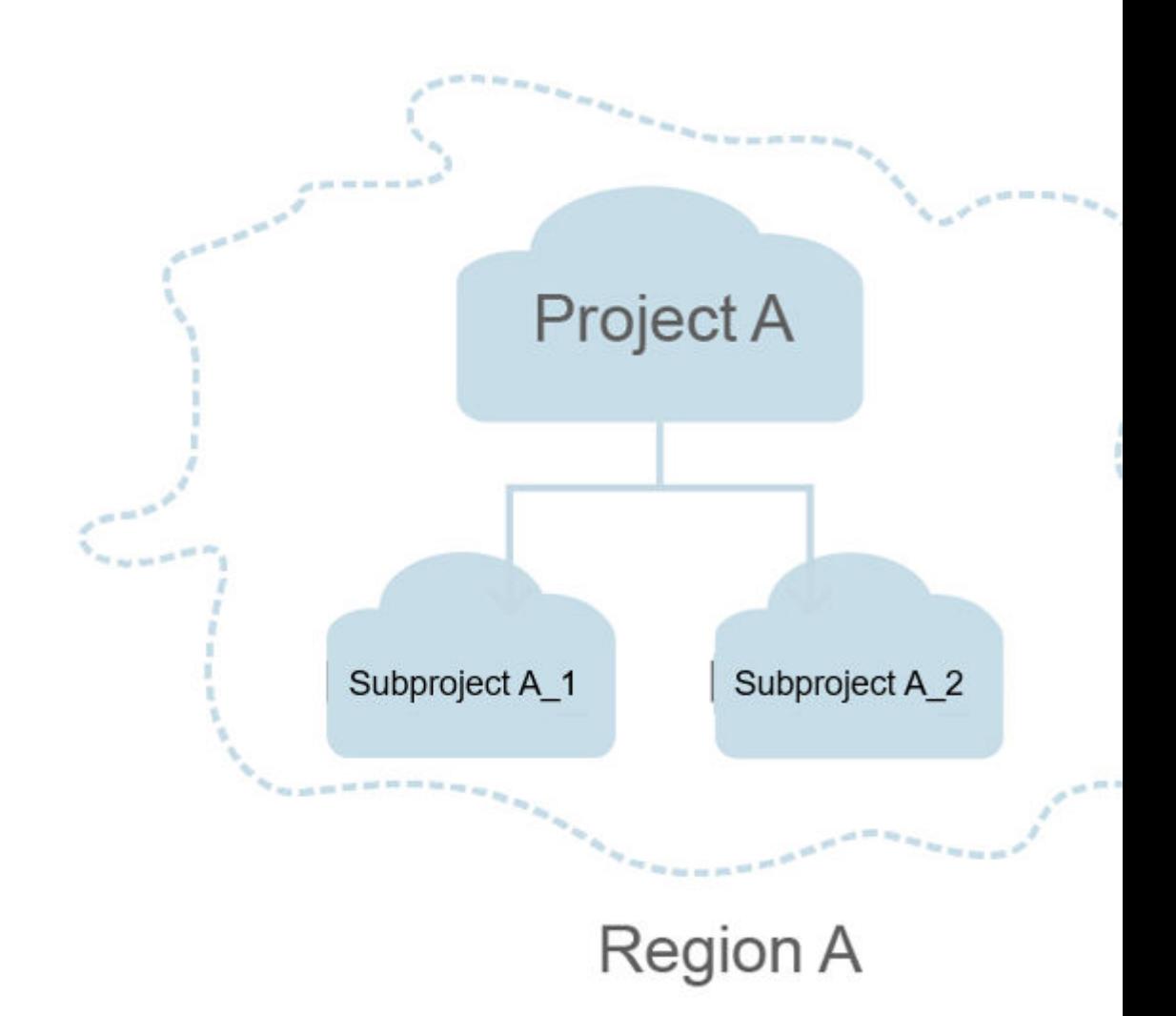

#### **Figure 1-1** Project isolating model

# **2 API Overview**

#### <span id="page-7-0"></span>**Token Management**

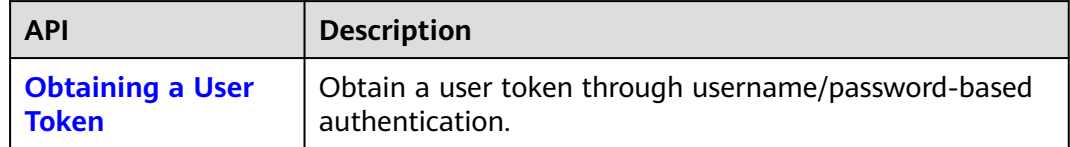

#### **Project Management**

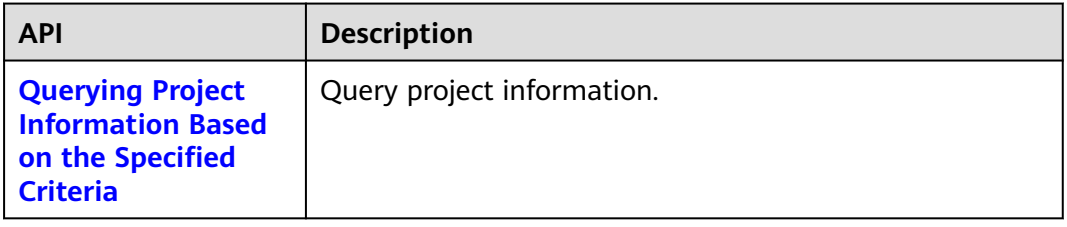

# **3 Calling APIs**

## <span id="page-8-0"></span>**3.1 Making an API Request**

This section describes the structure of a REST API request, and uses the IAM API for obtaining a user token (see **[Obtaining a User Token](#page-14-0)**) as an example to demonstrate how to call an API. The obtained token can then be used to authenticate the calling of other APIs.

#### **Request URI**

A request URI is in the following format:

#### **{URI-scheme} :// {Endpoint} / {resource-path} ? {query-string}**

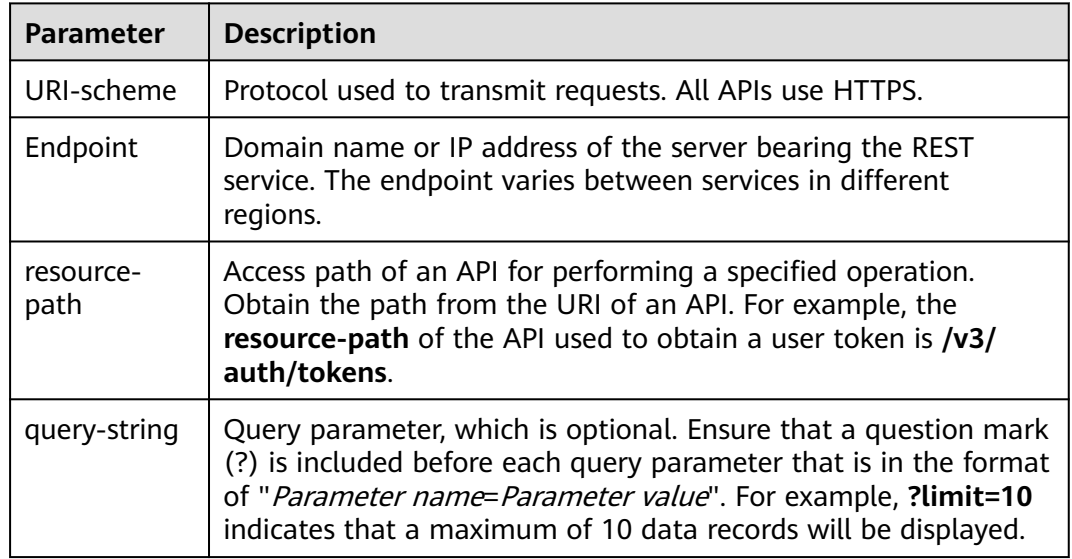

#### **Table 3-1** Parameter description

#### $\Box$  Note

To simplify the URI display in this document, each API is provided only with a **resourcepath** and a request method. The **URI-scheme** of all APIs is **HTTPS**, and the endpoints of all APIs in the same region are identical.

#### **Request Methods**

The HTTP protocol defines the following request methods that can be used to send a request to the server:

- **GET**: requests a server to return specified resources.
- **PUT:** requests the server to update specified resources.
- **POST:** requests the server to add resources or perform special operations.
- **DELETE:** requests the server to delete specified resources, for example, an object.
- HEAD: same as GET except that the server must return only the response header.
- **PATCH:** requests the server to update partial content of a specified resource. If the resource does not exist, a new resource will be created.

For example, in the case of the API used to obtain a user token (**[Obtaining a User](#page-14-0) [Token](#page-14-0)**), the request method is POST. The request is as follows:

POST https://{{endpoint}}/v3/auth/tokens

#### **Request Header**

You can also add additional header fields to a request, such as the fields required by a specified URI or HTTP method. For example, to request for the authentication information, add **Content-Type**, which specifies the request body type.

Common request header fields are as follows:

- **Content-Type**: specifies the request body type or format. This field is mandatory and its default value is **application/json**.
- X-Auth-Token: specifies a user token only for token-based API authentication. **X-Auth-Token** is a response to the API used to obtain a user token (**[Obtaining a User Token](#page-14-0)**). This API is the only one that does not require authentication.

#### $\Box$  Note

In addition to supporting token-based authentication, APIs also support authentication using access key ID/secret access key (AK/SK). During AK/SK-based authentication, an SDK is used to sign the request, and the **Authorization** (signature information) and **X-Sdk-Date** (time when the request is sent) header fields are automatically added to the request.

For details, see "AK/SK-based Authentication" in **[Authentication](#page-11-0)**.

The API used to obtain a user token (**[Obtaining a User Token](#page-14-0)**) does not require authentication. Only the **Content-Type** field needs to be added to requests for calling the API. An example of such requests is as follows:

POST https://{{endpoint}}/v3/auth/tokens

Content-Type: application/json

#### **(Optional) Request Body**

The body of a request is often sent in a structured format as specified in the **Content-Type** header field. The request body transfers content except the request header.

The request body varies between APIs. Some APIs do not require the request body, such as the APIs requested using the GET and DELETE methods.

In the case of the API used to obtain a user token (**[Obtaining a User Token](#page-14-0)**), the request parameters and parameter description can be obtained from the API request. The following provides an example request with a body included. Replace username, domainname, \*\*\*\*\*\*\*\* (login password), and xxxxxxxxxxxxxxxxxx (project ID) with the actual values. If you obtain a token using an account, ensure that you set *username* and *domainname* to the same value.

#### $\Box$  Note

The **scope** parameter specifies where a token takes effect. You can set **scope** to an account or a project under the account. In the following example, the token takes effect only for the resources in a specified project. For more information about this API, see **[Obtaining a User](#page-14-0) [Token](#page-14-0)**.

POST https://{{endpoint}}/v3/auth/tokens

Content-Type: application/json

```
{
    "auth": {
       "identity": {
          "methods": [
             "password"
          ],
          "password": {
             "user": {
                "name": "username",
                "password": "********",
                "domain": {
                   "name": "domainname"
                }
            }
          }
       },
        "scope": {
          "project": {
             "id": "xxxxxxxxxxxxxxxxxx"
          }
      }
   }
}
```
If all data required for the API request is available, you can send the request to call the API through **[curl](https://curl.haxx.se/)**, **[Postman](https://www.getpostman.com/)**, or coding. In the response to the API used to obtain a user token (**[Obtaining a User Token](#page-14-0)**), **x-subject-token** is the desired user token. This token can then be used to authenticate the calling of other APIs.

## <span id="page-11-0"></span>**3.2 Authentication**

Requests for calling an API can be authenticated using either of the following methods:

- Token-based authentication: Requests are authenticated using a token.
- AK/SK-based authentication: Requests are authenticated by encrypting the request body using an AK/SK pair.

#### **Token-based Authentication**

#### $\Box$  Note

The validity period of a token is 24 hours. When using a token for authentication, cache it to prevent frequently calling the IAM API used to obtain a user token.

A token specifies temporary permissions in a computer system. During API authentication using a token, the token is added to request headers to get permissions for calling the API.

You can obtain a token by calling the API described in **[Obtaining a User Token](#page-14-0)**. IAM APIs can be called only by using a global service token. To call the API described in **[Obtaining a User Token](#page-14-0)**, set **auth.scope** to **domain** in the request body as follows:

```
{
    "auth": {
       "identity": {
         "methods": [
             "password"
         ],
          "password": {
             "user": {
               "domain": {
                   "name": "IAMDomain"
               },
                "name": "IAMUser",
               "password": "IAMPassword"
            }
         }
      },
       "scope": {
         "domain": {
            "name": "IAMDomain"
         }
      }
   }
}
```
After a token is obtained, the **X-Auth-Token** header field must be added to requests to specify the token when calling other APIs. For example, if the token is **ABCDEFJ....**, **X-Auth-Token: ABCDEFJ....** can be added to a request as follows:

POST https://{{endpoint}}/v3/auth/tokens

#### <span id="page-12-0"></span>**AK/SK-based Authentication**

#### $\Box$  Note

AK/SK-based authentication supports API requests with a body not larger than 12 MB. For API requests with a larger body, token-based authentication is recommended.

In AK/SK-based authentication, AK/SK is used to sign requests and the signature is then added to the requests for authentication.

- AK: access key ID, which is a unique identifier used in conjunction with a secret access key to sign requests cryptographically.
- SK: secret access key used in conjunction with an AK to sign requests cryptographically. It identifies a request sender and prevents the request from being modified.

In AK/SK-based authentication, you can use an AK/SK pair to sign requests based on the signature algorithm or use the signing SDK to sign requests.

#### **NOTICE**

The signing SDK is only used for signing requests and is different from the SDKs provided by services.

### **3.3 Response**

#### **Status Code**

After sending a request, you will receive a response, including the status code, response header, and response body.

A status code is a group of digits, ranging from 1xx to 5xx. It indicates the status of a request. For more information, see **[Status Codes](#page-28-0)**.

For example, if status code **201** is returned for calling the API used to obtain a user token (**[Obtaining a User Token](#page-14-0)**), the request is successful.

#### **Response Header**

Similar to a request, a response also has a header, for example, **Content-Type**.

**[Obtaining a User Token](#page-14-0)** shows the response header fields for the API used to obtain a user token (**[Figure 3-1](#page-13-0)**). The **x-subject-token** header field is the desired user token. This token can then be used to authenticate the calling of other APIs.

#### <span id="page-13-0"></span>**Figure 3-1** Header fields of the response to the request for obtaining a user token

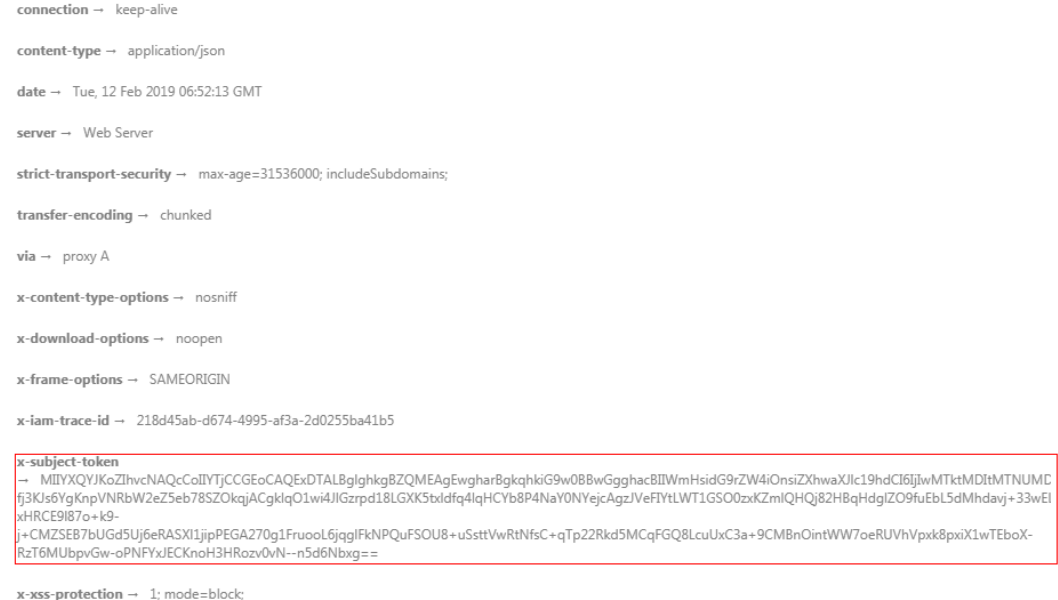

#### **Response Body**

The body of a response is often returned in structured format as specified in the **Content-Type** header field. The response body transfers content except the response header.

The following is part of the response body for the API used to obtain a user token (**[Obtaining a User Token](#page-14-0)**).

```
{
    "token": {
      "expires_at": "2019-02-13T06:52:13.855000Z",
      "methods": [
         "password"
\qquad \qquad ],
 "catalog": [
 {
            "endpoints": [
               {
                  "region_id": "az-01",
......
```
If an error occurs during API calling, an error code and error description will be displayed. The following shows an error response body:

```
{
 "error_msg": "The format of message is error",
 "error_code": "AS.0001"
}
```
In the response body, **error\_code** is an error code, and **error\_msg** provides information about the error.

# **4 APIs**

## <span id="page-14-0"></span>**4.1 Token Management**

## **4.1.1 Obtaining a User Token**

#### **Function**

This API is used to obtain a token through username/password authentication. A token is a system object encapsulating the identity and permissions of a user. When calling the APIs of IAM or other cloud services, you can use this API to obtain a token for authentication.

#### $\Box$  Note

Tokens are valid for 24 hours and you can cache them to reduce the number of API calls needed. Ensure that the token is valid while you use it. Using a token that will soon expire may cause API calling failures. Obtaining a new token does not affect the validity of the existing token. The following operations will invalidate the existing token. After these operations are performed, obtain a new token.

- Changing the password or access key of your account or an IAM user: The token of your account or the user is invalidated.
- Deleting or disabling an IAM user: The token of the user is invalidated.
- Changing the permissions of an IAM user: The token of the user is invalidated. For example, when the user is added to or removed from a user group, or when permissions of the group which the user belongs to are modified.

#### **URI**

POST /v3/auth/tokens

#### **Request Parameters**

Parameters in the request header

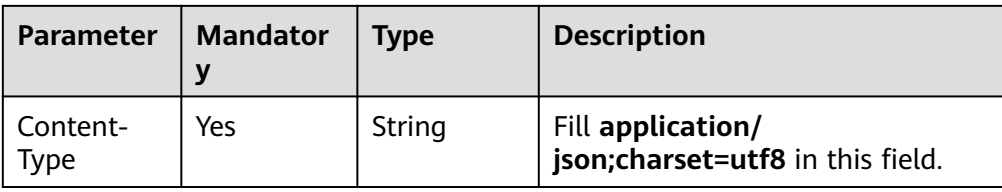

#### ● Parameters in the request body

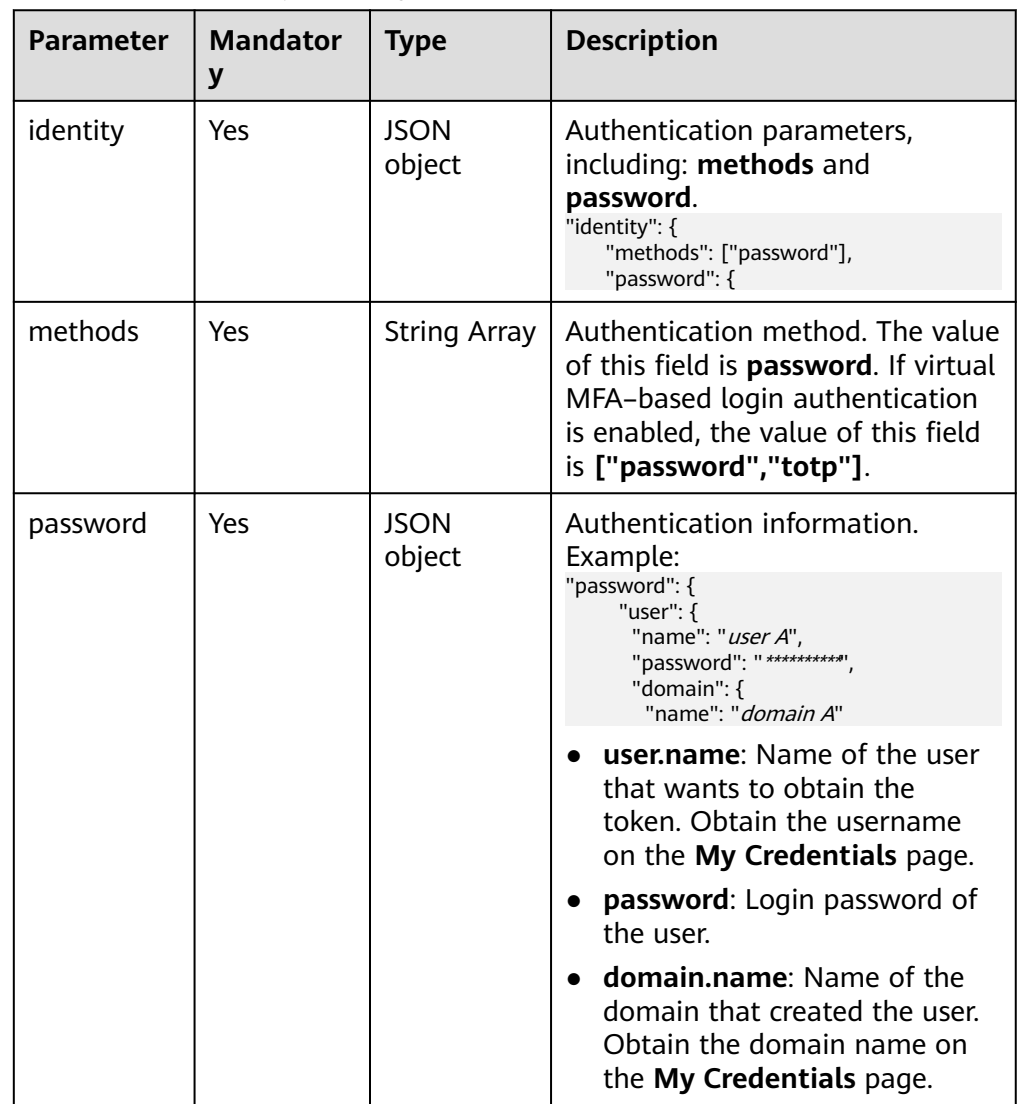

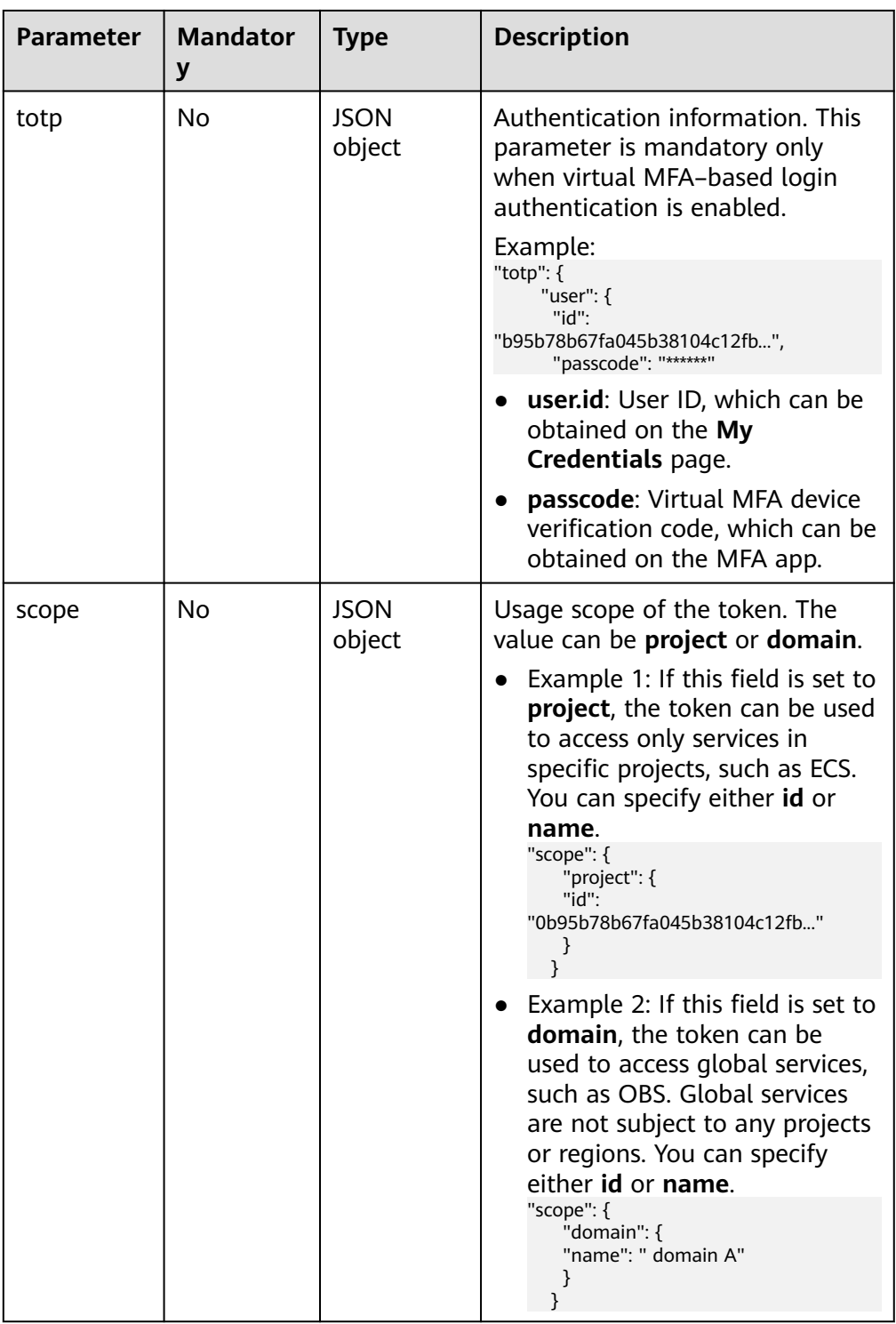

● Example request

The following is a sample request for obtaining a token for **user A**. The login password of the user is **\*\*\*\*\*\*\*\*\*\*** and the domain name is **domain A**. The scope of the token is **domain**.

```
{
 "auth": {
 "identity": {
 "methods": ["password"],
```

```
 "password": {
      "user": {
 "name": "user A",
 "password": "**********",
       "domain": {
        "name": "domain A"
       }
     }
 }
 },
 "scope": {
 "domain": {
     "name": "domain A"
    }
   }
 }
}
```
The following is a sample request for obtaining a token when virtual MFA– based login authentication is enabled.

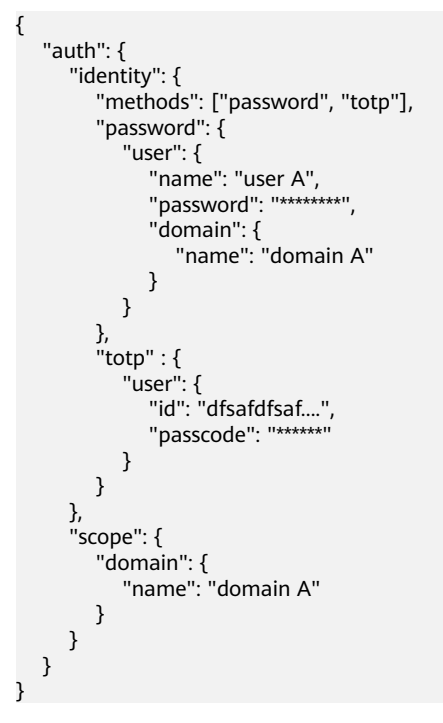

#### **Response Parameters**

● Parameters in the response header

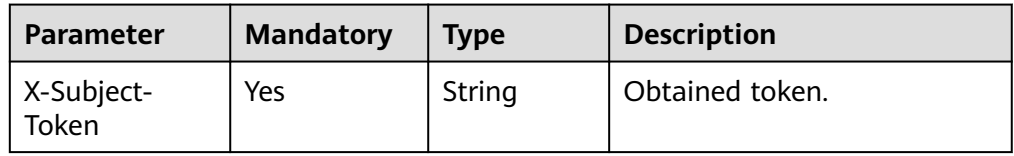

● Token format description

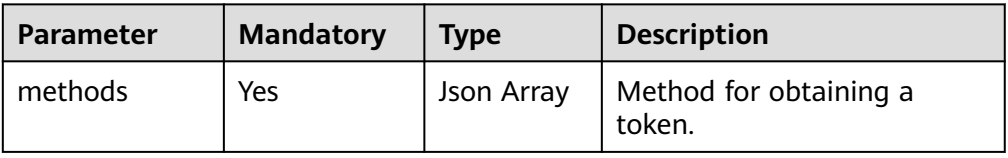

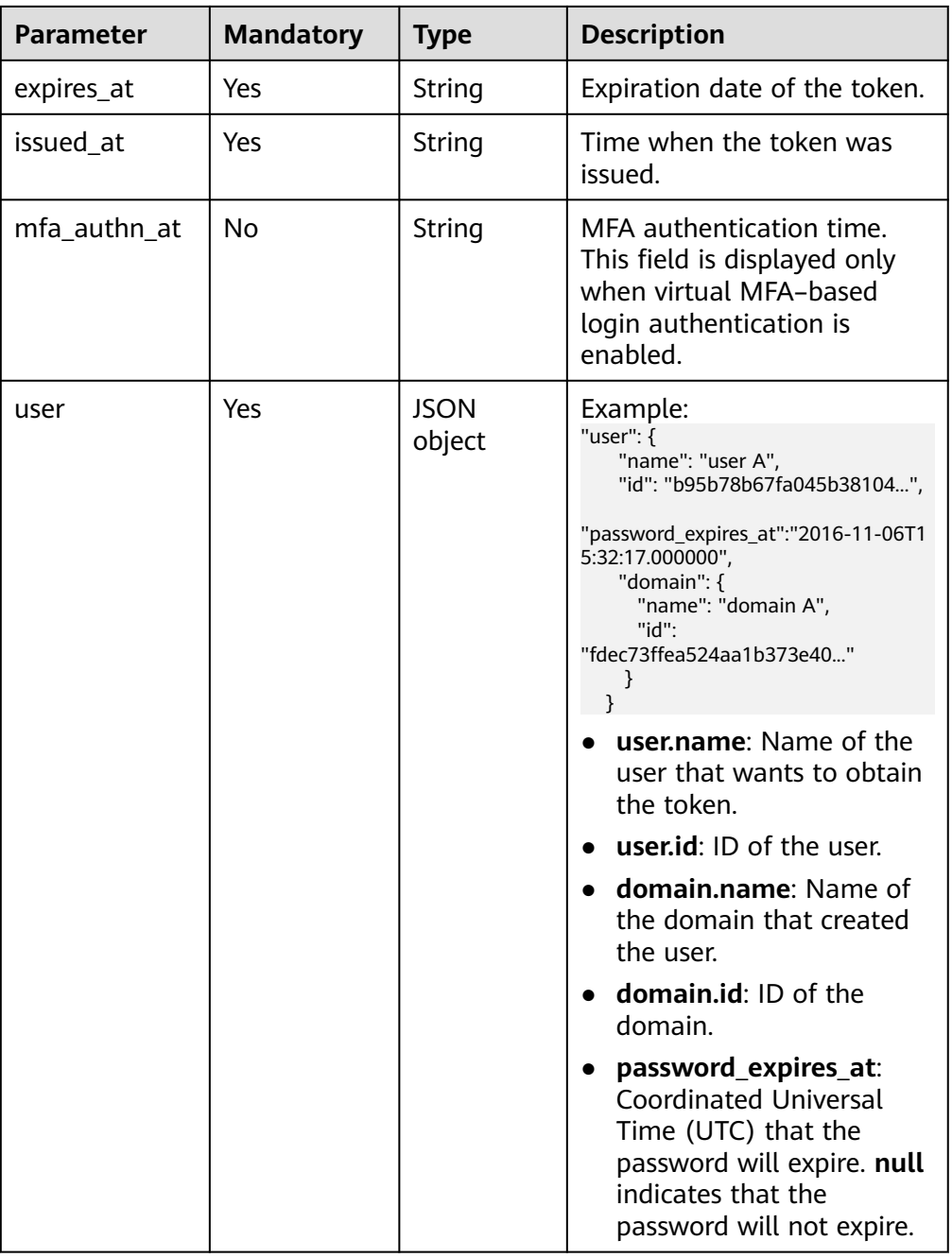

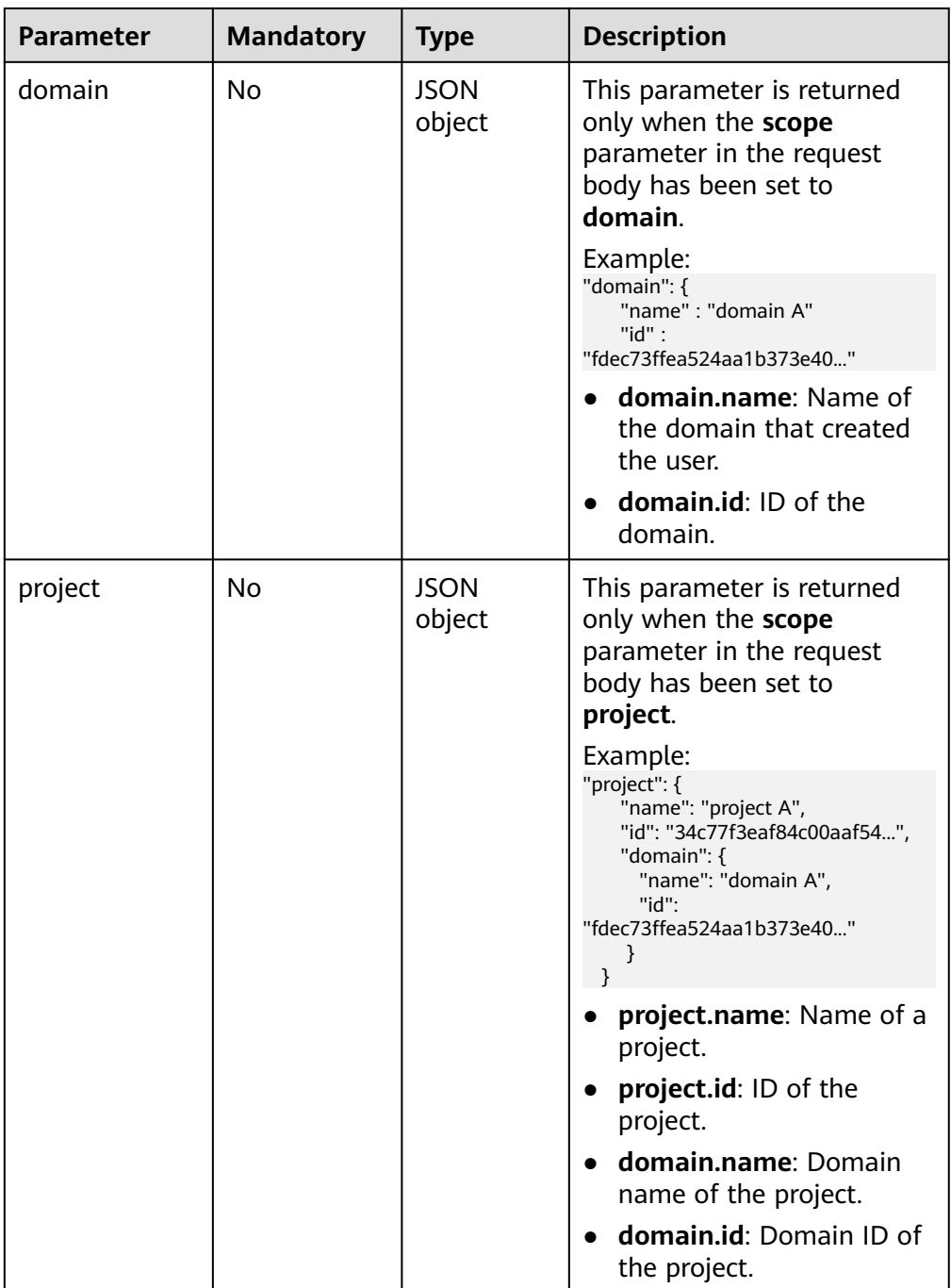

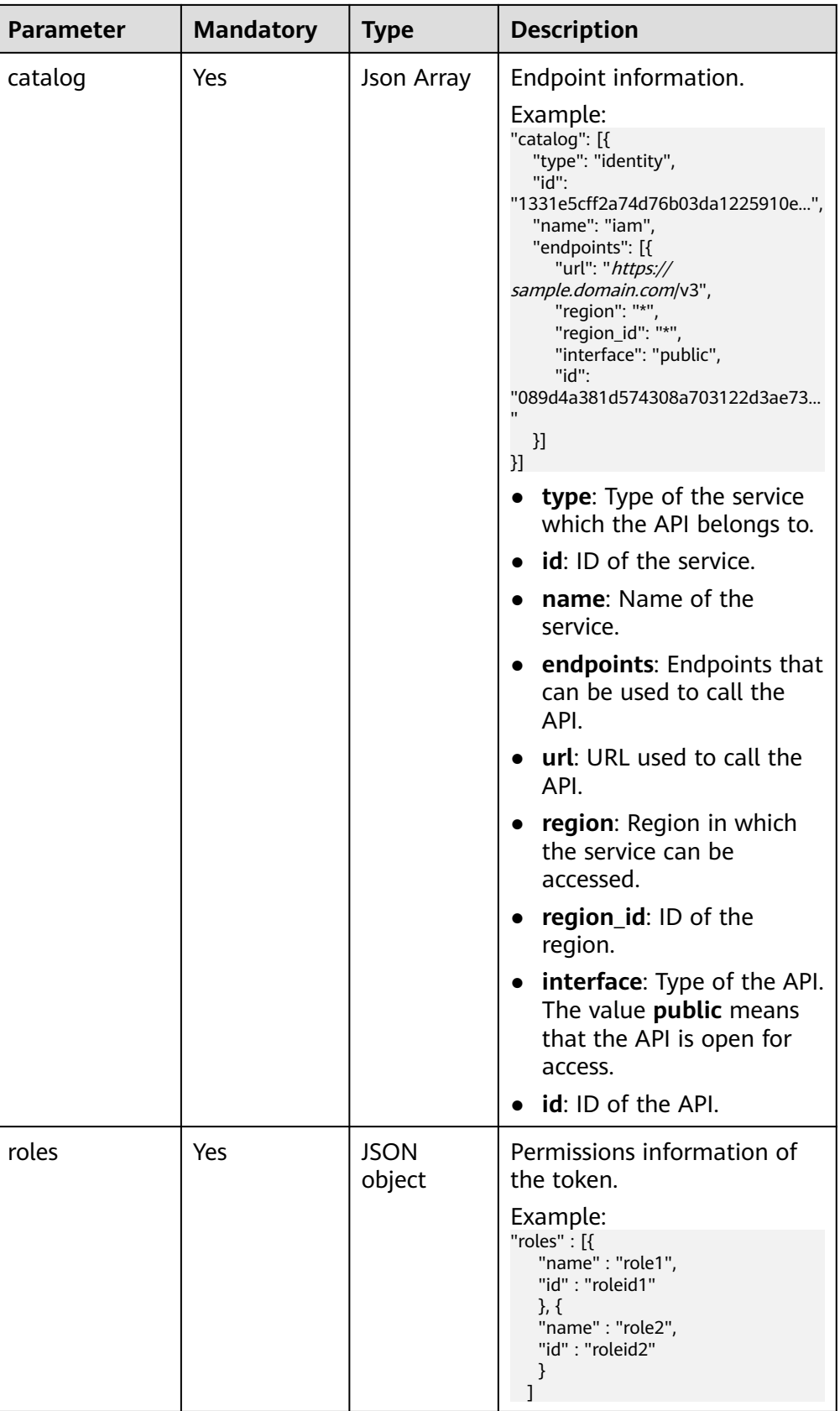

● Example response

The following is a sample request for obtaining a token for **user A**. The login password of the user is **\*\*\*\*\*\*\*\*\*\*** and the domain name is **domain A**. The scope of the token is **domain**. Token information stored in the response header: X-Subject-Token:MIIDkgYJKoZIhvcNAQcCoIIDgzCCA38CAQExDTALBglghkgBZQMEAgEwgXXXXX... Token information stored in the response body: { "token" : { "methods" : ["password"], "expires\_at" : "2015-11-09T01:42:57.527363Z", "issued\_at" : "2015-11-09T00:42:57.527404Z", "user" : { "domain" : { "id" : "ded485def148s4e7d2se41d5se...", "name" : "domain A" }, "id" : "ee4dfb6e5540447cb37419051...", "name" : "user A", "password\_expires\_at":"2016-11-06T15:32:17.000000", }, "domain" : { "name" : "domain A", "id" : "dod4ed5e8d4e8d2e8e8d5d2d..." }, "catalog": [{ "type": "identity", "id": "1331e5cff2a74d76b03da12259...", "name": "iam", "endpoints": [{ "url": "https://sample.domain.com/v3", "region": "\*" "region\_id": "\*" "interface": "public", "id": "089d4a381d574308a703122d3a..." }] }], "roles" : [{ "name" : "role1", "id" : "roleid1" }, { "name" : "role2", "id" : "roleid2" } ] } } The following is a sample request for obtaining a token when virtual MFA–

based login authentication is enabled.

Token information stored in the response header: X-Subject-Token:MIIDkgYJKoZIhvcNAQcCoIIDgzCCA38CAQExDTALBglghkgBZQMEAgEwgXXXXX...

Token information stored in the response body: { "token": { "expires\_at": "2020-09-05T06:50:44.390000Z", "mfa\_authn\_at": "2020-09-04T06:50:44.390000Z", "issued\_at": "2020-09-04T06:50:44.390000Z", "methods": [ "password", "totp" ], "catalog": [ { "endpoints": [ { "id": "33e1cbdd86d34e89a63cf8ad16a5f...",

```
 "interface": "public",
 "region": "*",
 "region_id": "*",
        "url": "https://sample.domain.com/v3.0"
       }
      ],
      "id": "100a6a3477f1495286579b819d399...",
 "name": "iam",
 "type": "iam"
    },
    ],
   "domain": {
    "id": "e6505630658e49649784759cdf251...",
    "name": "domain A"
 },
 "roles": [
\{ "name" : "role1", 
 "id" : "roleid1" 
\},{
 "name" : "role1", 
    "id" : "roleid1" 
}
 ],
 "user": {
    "domain": {
     "id": "e6505630658e49649784759cdf251...",
      "name": "domain A"
 },
 "id": "092ac6365a0025b11f76c01e90100...",
 "name": "user A",
     "password_expires_at": ""
 }
 }
}
```
#### **Status Codes**

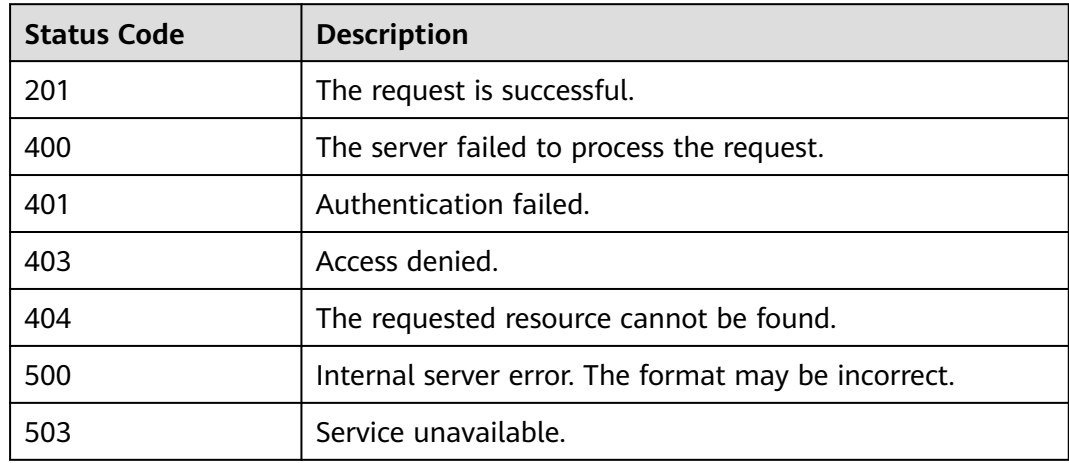

## **4.2 Project Management**

## <span id="page-23-0"></span>**4.2.1 Querying Project Information Based on the Specified Criteria**

#### **Function**

This API is used to query project information based on the specified criteria.

#### **URI**

- URI format GET /v3/projects{? domain\_id,name,enabled,parent\_id,is\_domain,page,per\_page}
- URI parameters

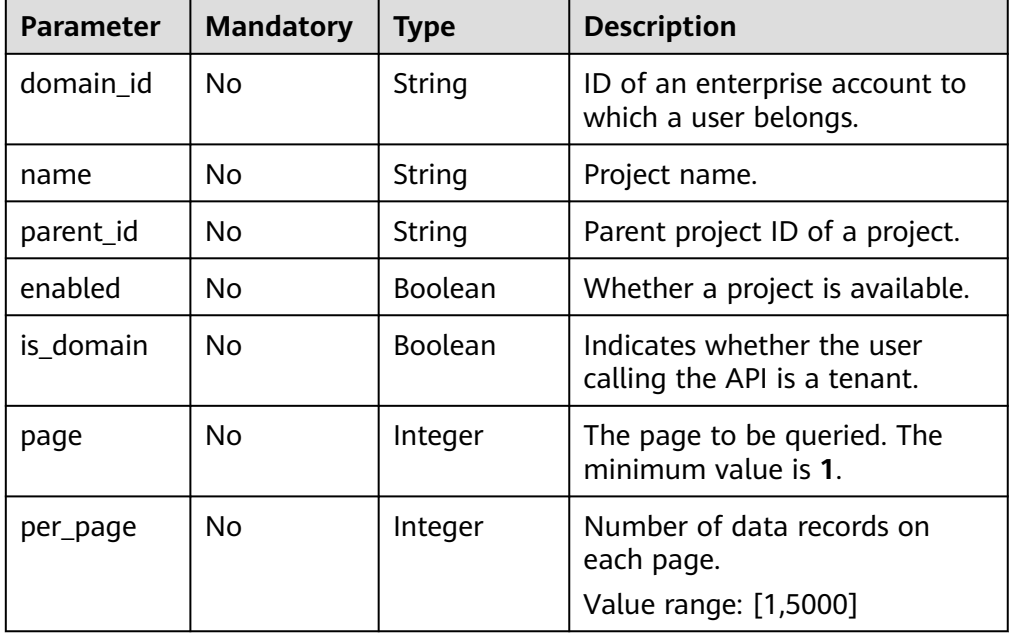

#### $\Box$  Note

When querying required information by page, ensure that the query parameters **page** and **per\_page** both exist.

#### **Request Parameters**

Parameters in the request header

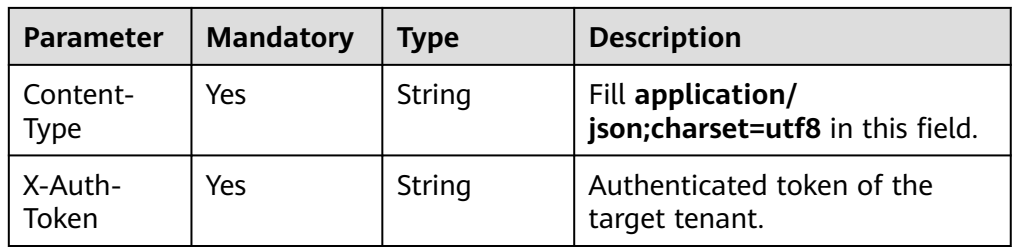

#### ● Example request

curl -i -k -H 'Accept:application/json' -H 'Content-Type:application/json;charset=utf8' -X "X-Auth-Token:\$token" -X GET https://sample.domain.com/v3/projects? domain\_id=5c9f5525d9d24c5bbf91e74d86772029&name=region\_name

#### **Response Parameters**

Parameters in the response body

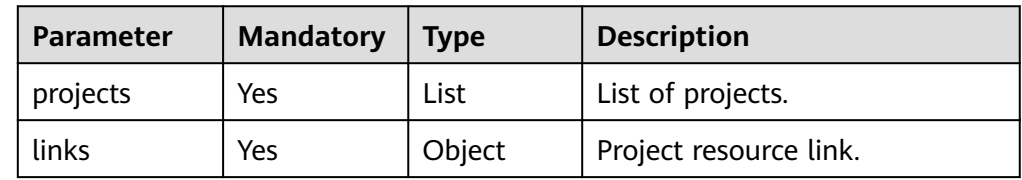

Description for the project format

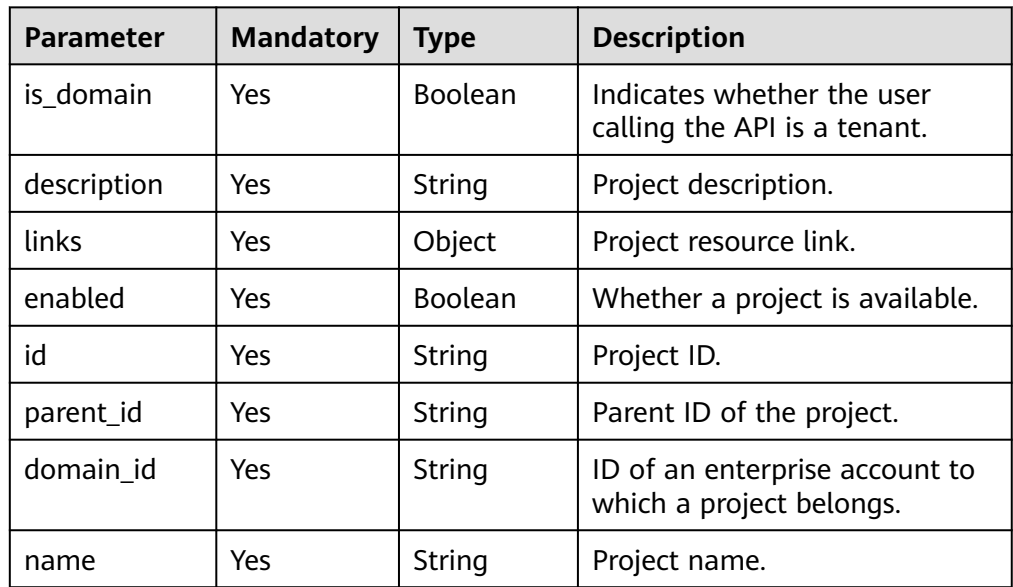

Example response

```
{
 "links": {
  "self": "https://sample.domain.com/v3/projects?
domain_id=c9f5525d9d24c5bbf91e74d86772029&name=region_name",
 "previous": null,
 "next": null
  },
  "projects": [
 {
 "is_domain": false,
     "description": "",
     "links": {
      "self": "https://sample.domain.com/v3/projects/e86737682ab64b2490c48f08bcc41914"
 },
 "enabled": true,
    "id": "e86737682ab64b2490c48f08bcc41914",
     "parent_id": "c9f5525d9d24c5bbf91e74d86772029",
     "domain_id": "c9f5525d9d24c5bbf91e74d86772029",
     "name": "region_name"
   }
 ]
}
```
#### **Status Codes**

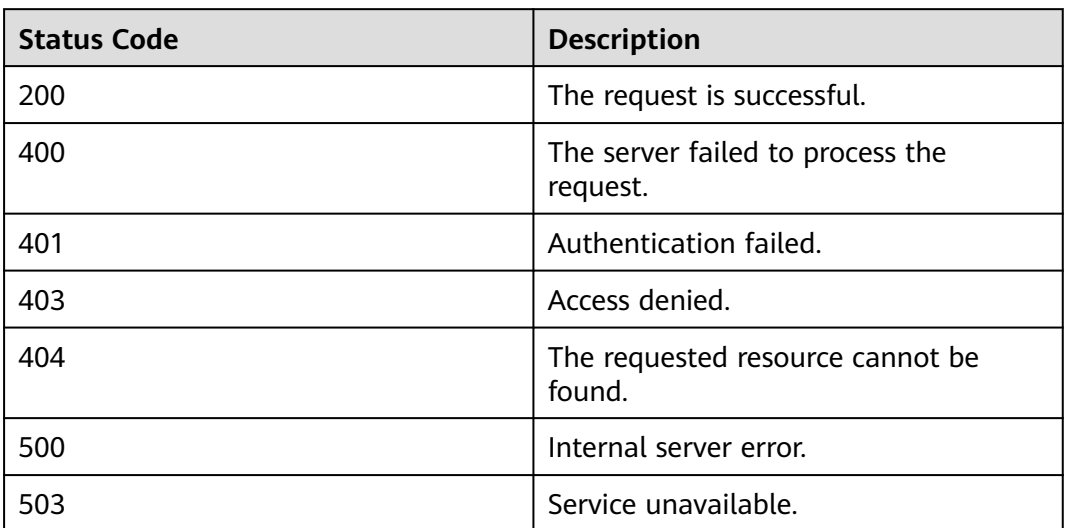

## <span id="page-26-0"></span>**5 Permissions Policies and Supported Actions**

## **5.1 Introduction**

By default, new users do not have permissions assigned. You need to add a user to one or more groups, and attach permissions policies to these groups. Users inherit permissions from the groups to which they are added and can perform specified operations on cloud services based on the permissions.

An account has all the permissions required to call all APIs, but users must be assigned the required permissions. The permissions required for calling an API are determined by the actions supported by the API. Only users who have been granted permissions allowing the actions can call the API successfully. For example, if a user queries ECSs using an API, the user must have been granted permissions that allow the **ecs:servers:list** action.

#### **Supported Actions**

IAM provides system-defined policies that can be directly used. You can also create custom policies and use them to supplement system-defined policies, implementing more refined access control. Operations supported by policies are specific to APIs. The following are common concepts related to policies:

- Permission: Defined by actions in a custom policy.
- APIs: REST APIs that can be called in a custom policy.
- Actions: Added to a custom policy to control permissions for specific operations.
- IAM or enterprise projects: A custom policy can be applied to IAM projects or enterprise projects or both. Policies that contain actions supporting both IAM and enterprise projects can be assigned to user groups and take effect in both IAM and Enterprise Management. Policies that only contain actions supporting IAM projects can be assigned to user groups and only take effect for IAM. Such policies will not take effect if they are assigned to user groups in Enterprise Management. For details about the differences between IAM and enterprise projects, see "Differences Between IAM Projects and Enterprise Projects".

#### $\Box$  note

- The check mark (√) and cross symbol (x) indicate that an action takes effect or does not take effect for the corresponding type of projects. A hyphen (-) indicates that an action is irrelevant to the corresponding type of projects.
- IAM is a global service which does not involve project-based authorization.
- Some permissions support only actions and do not support APIs.

# **6 Appendix**

## <span id="page-28-0"></span>**6.1 Status Codes**

#### **Table 6-1** Status codes

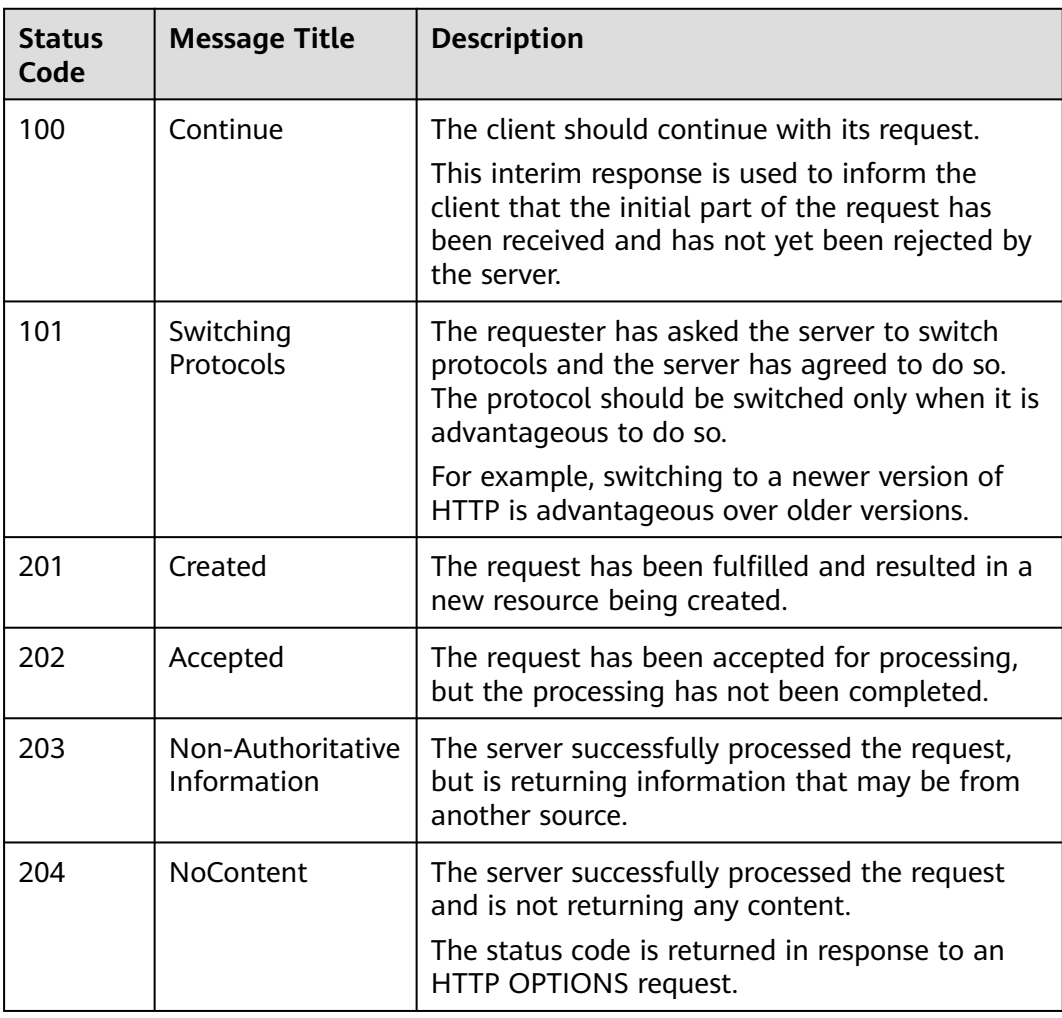

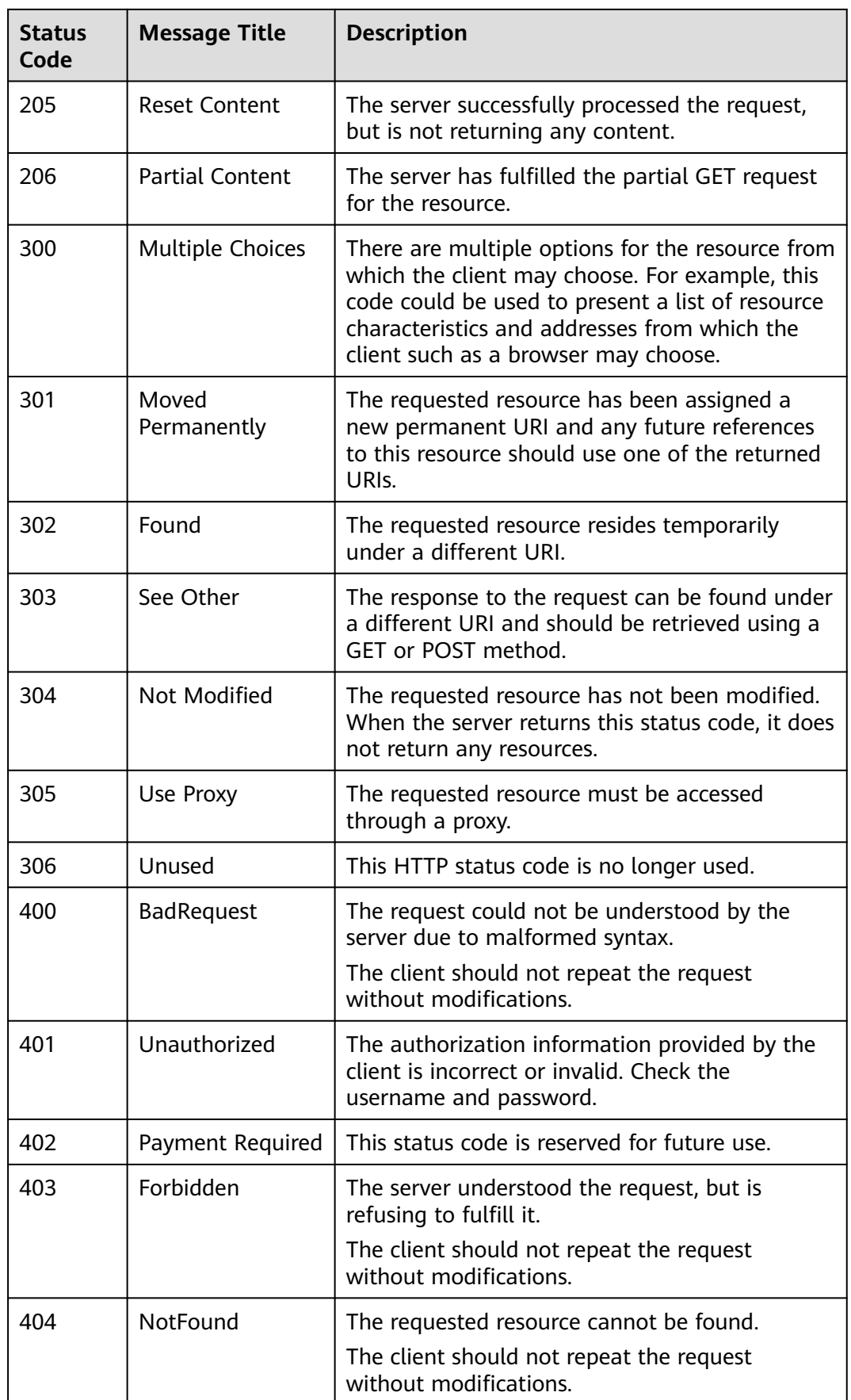

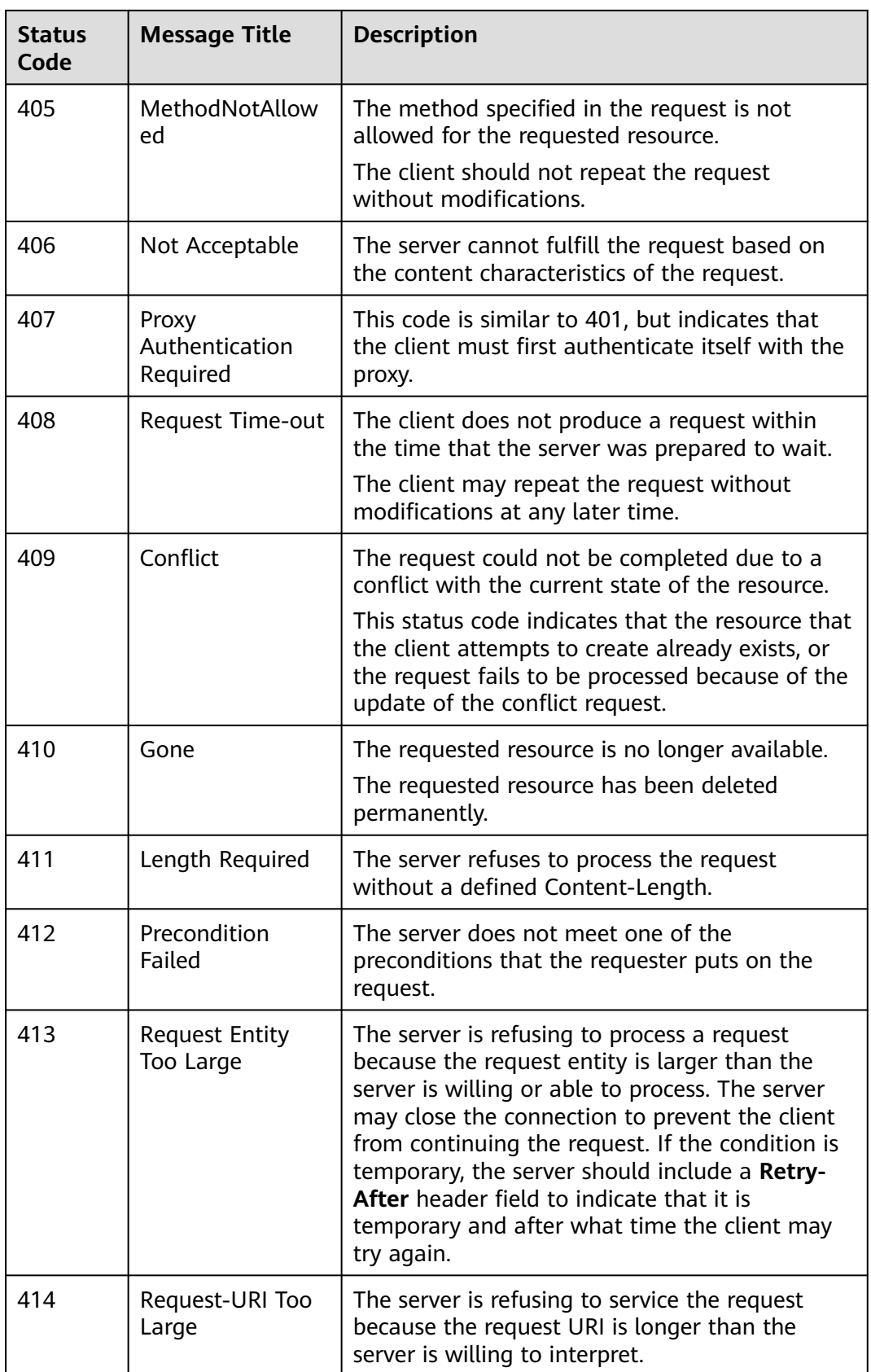

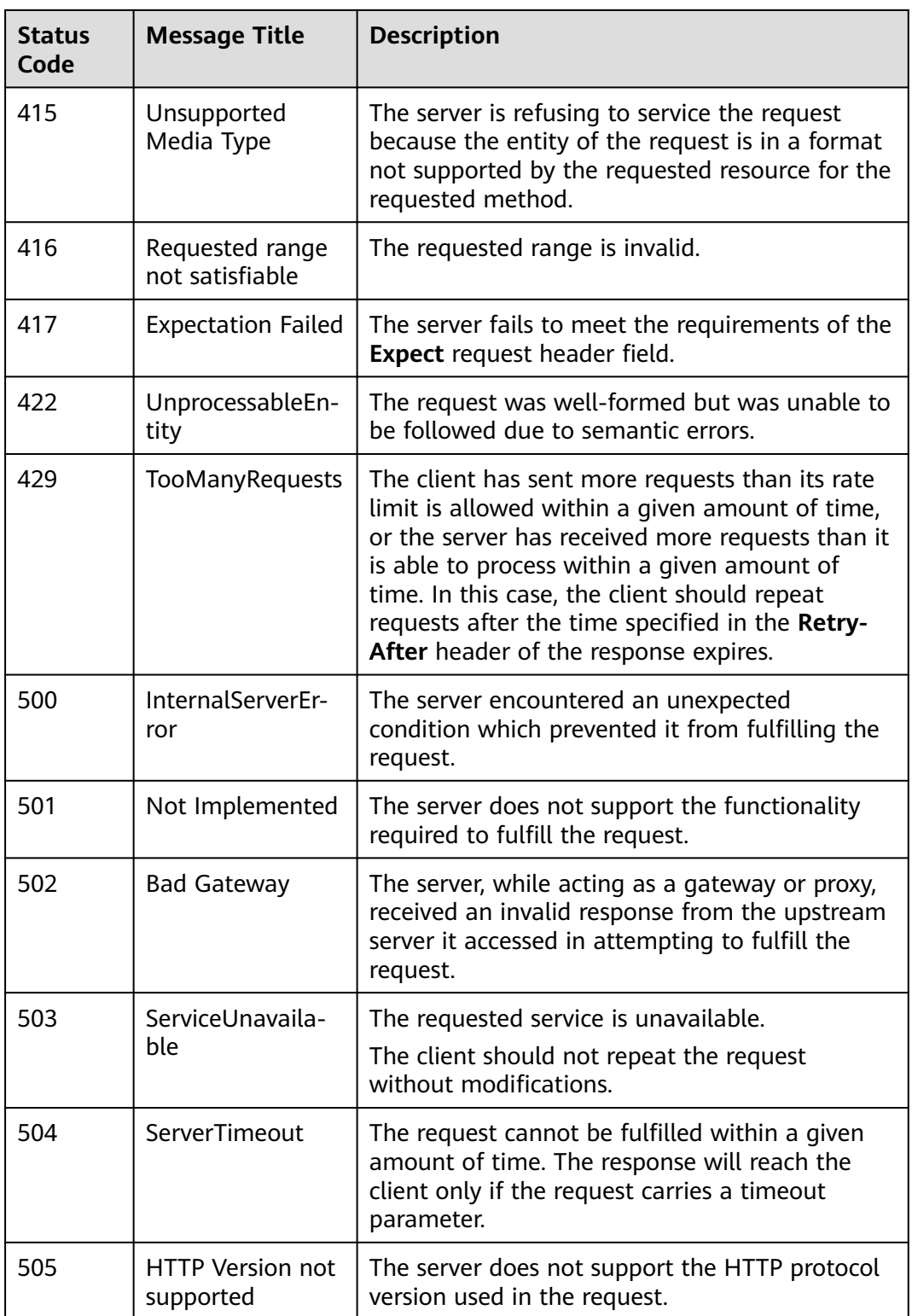

## <span id="page-32-0"></span>**6.2 Error Codes**

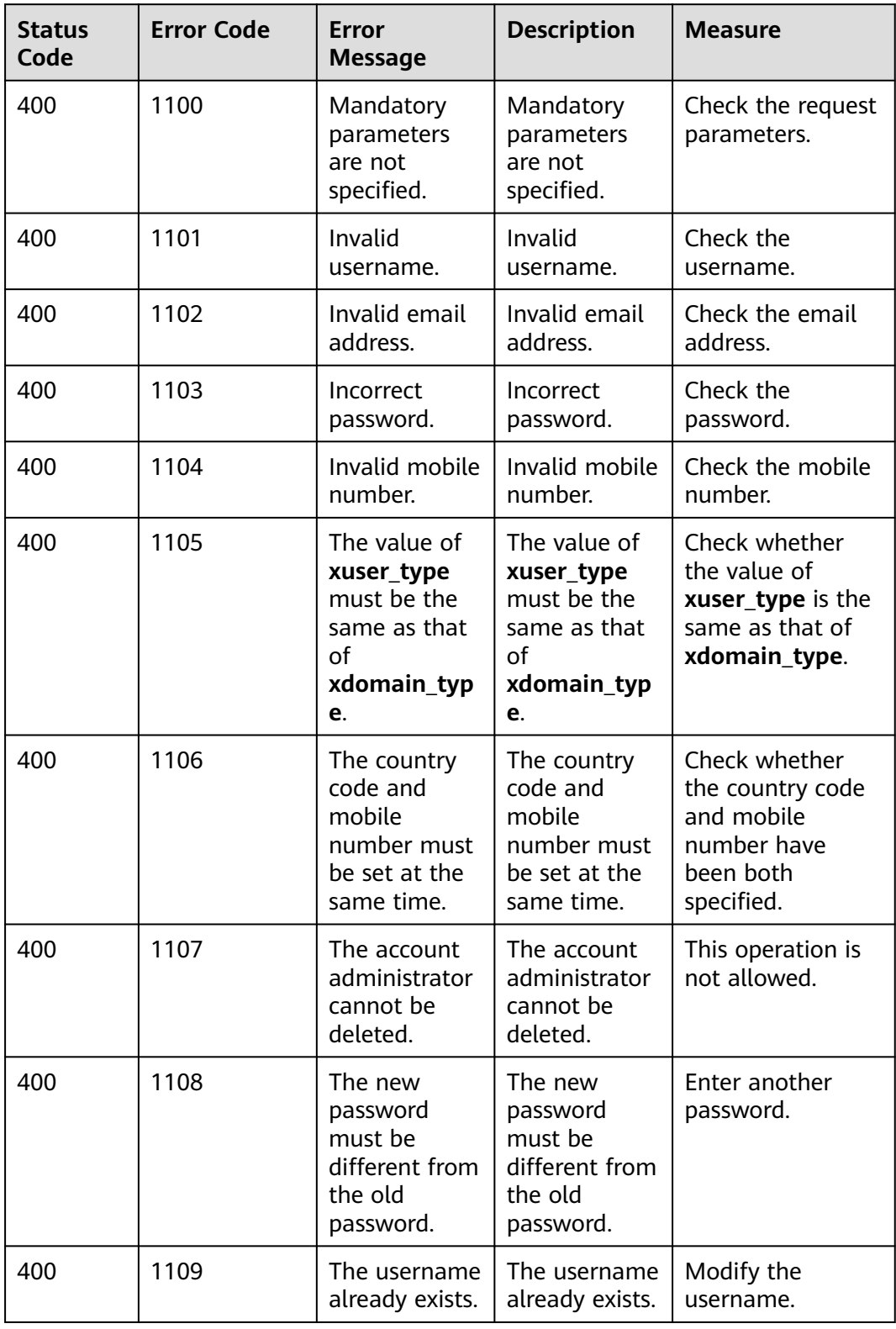

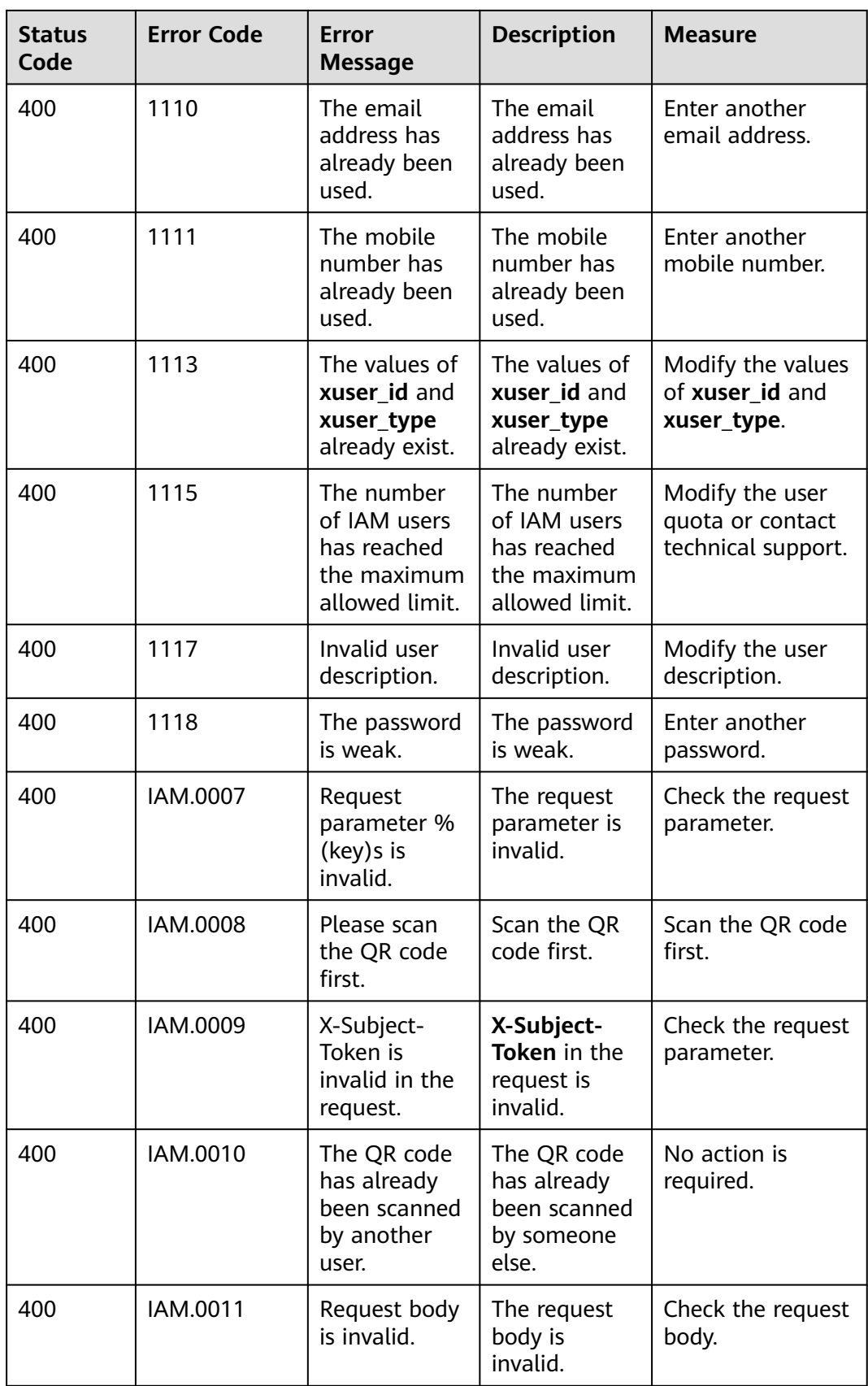

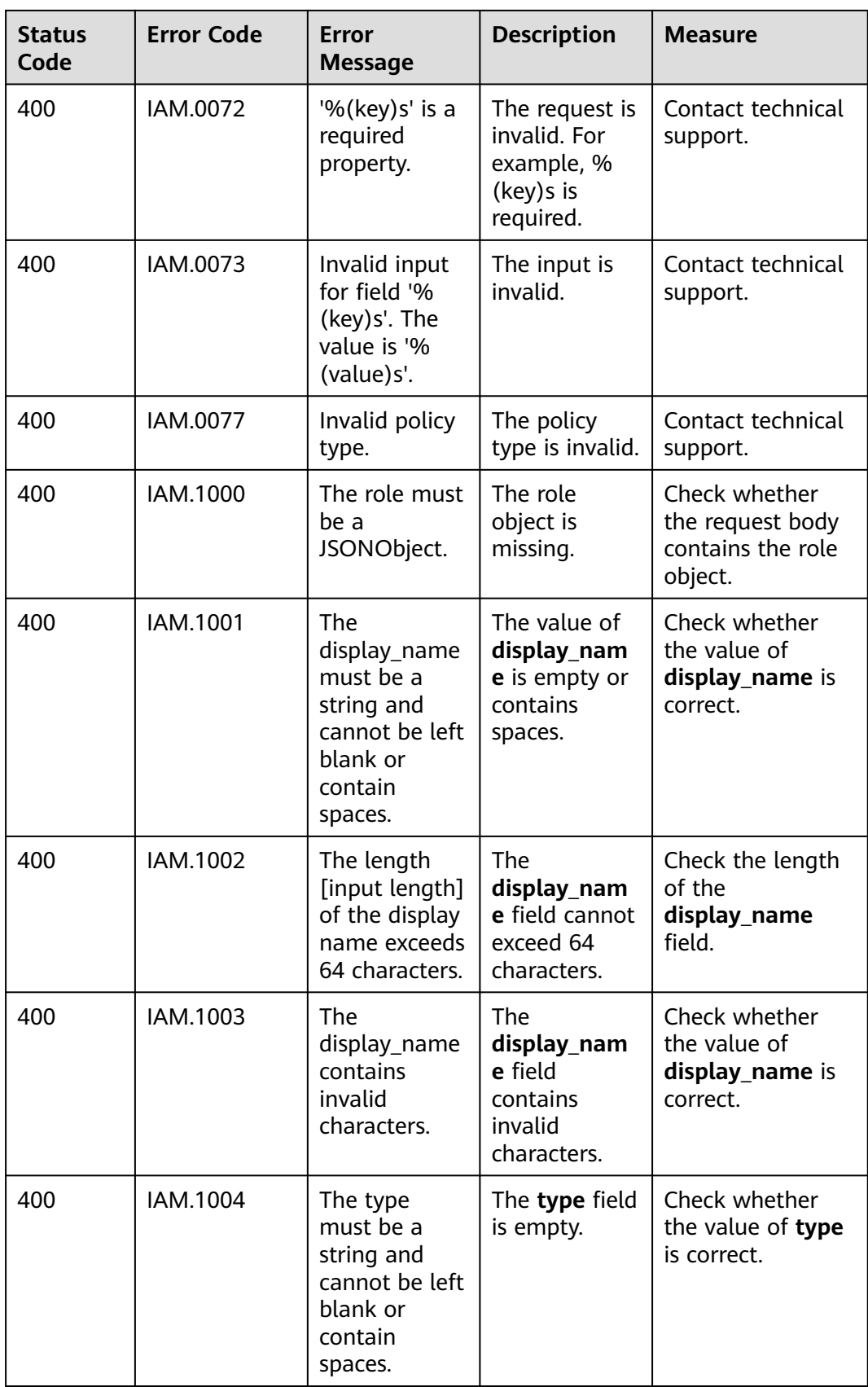

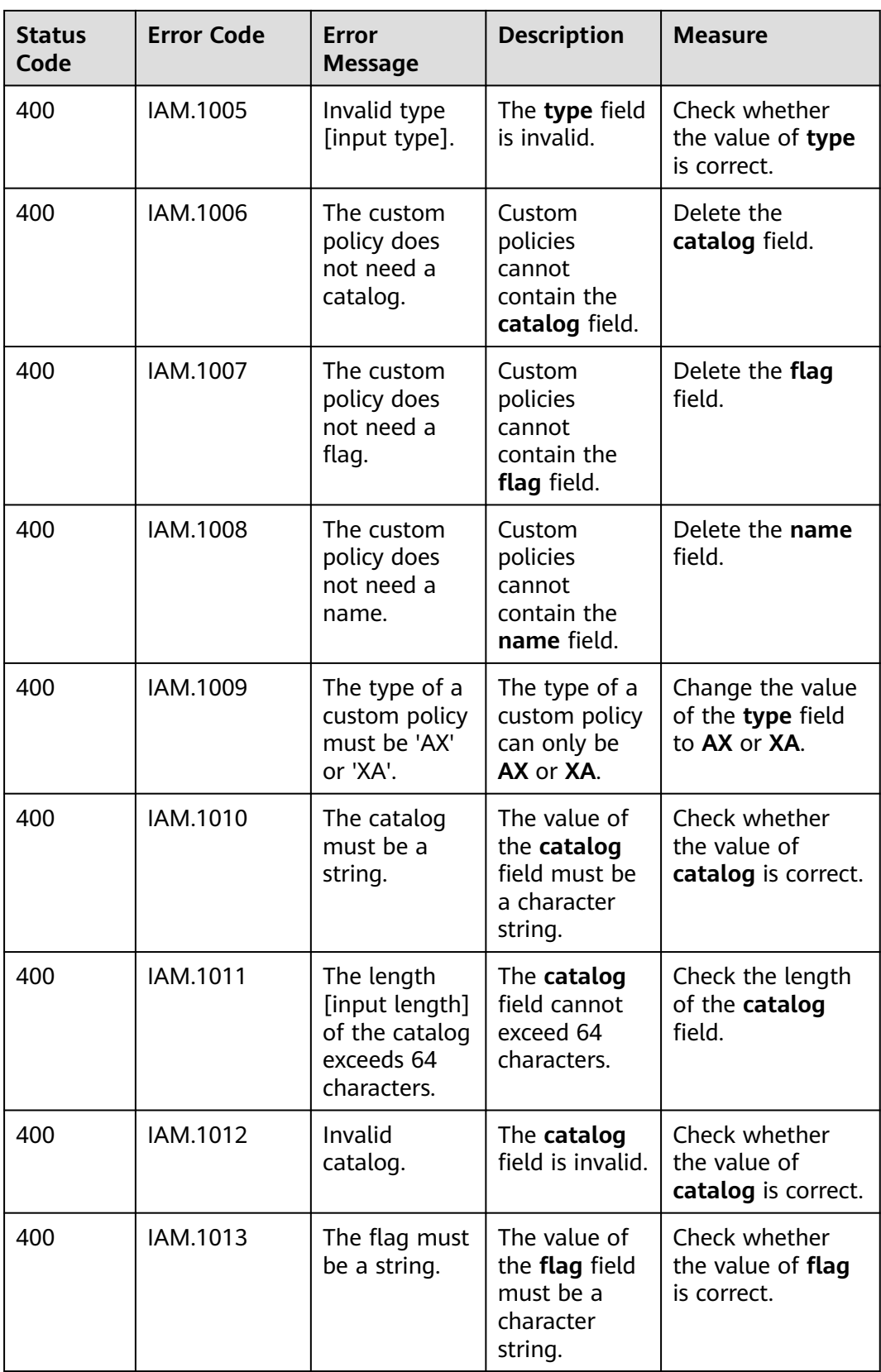

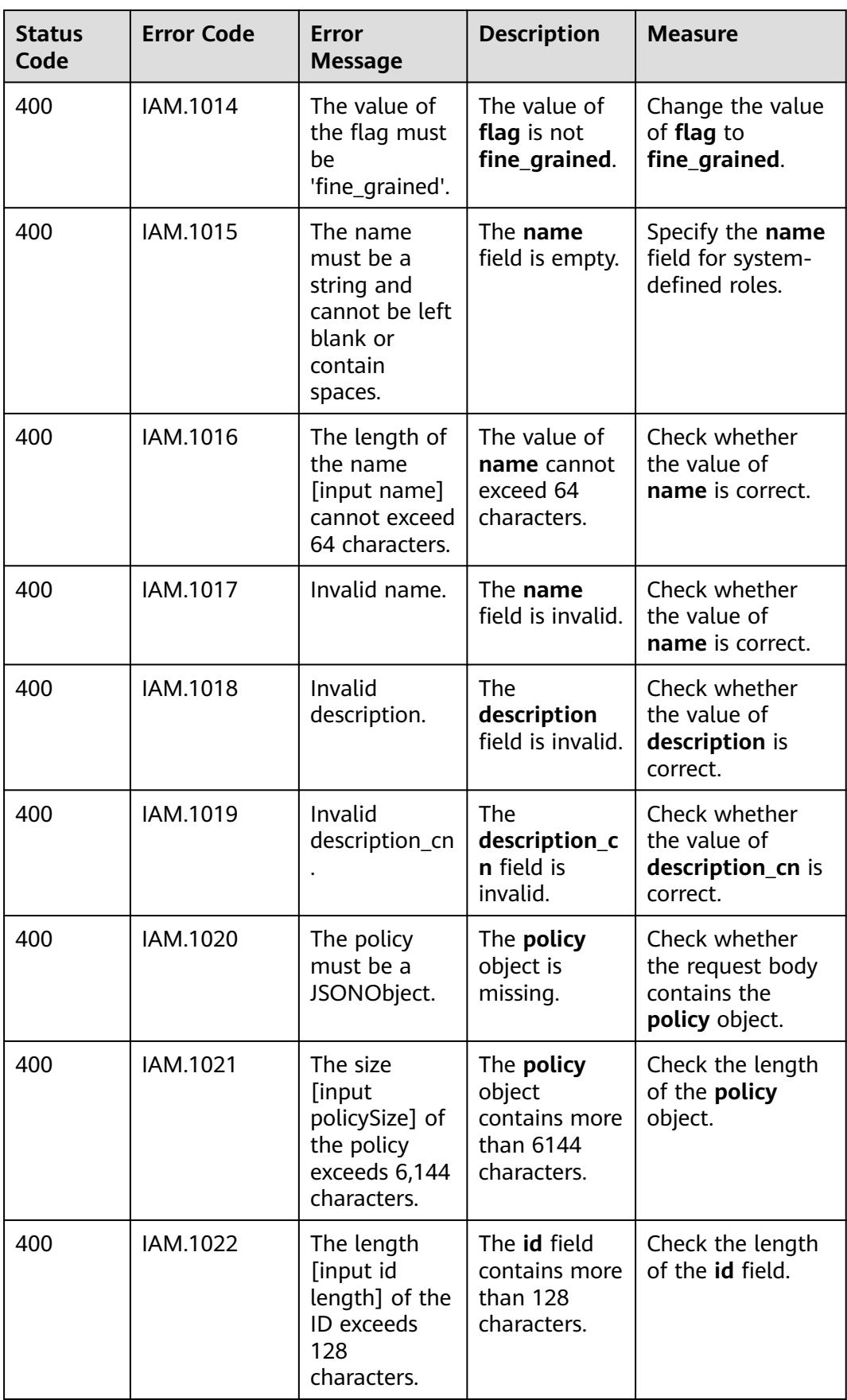

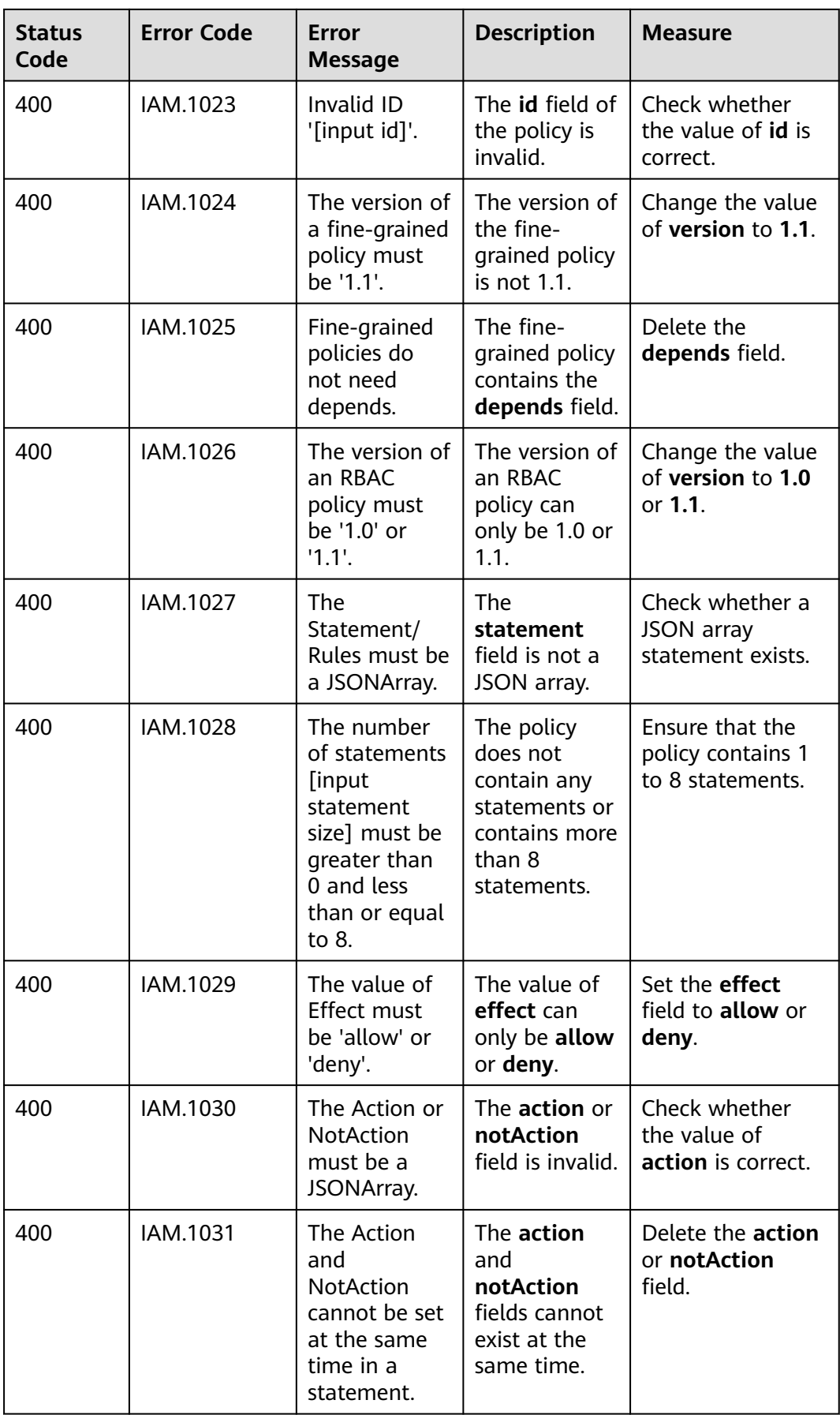

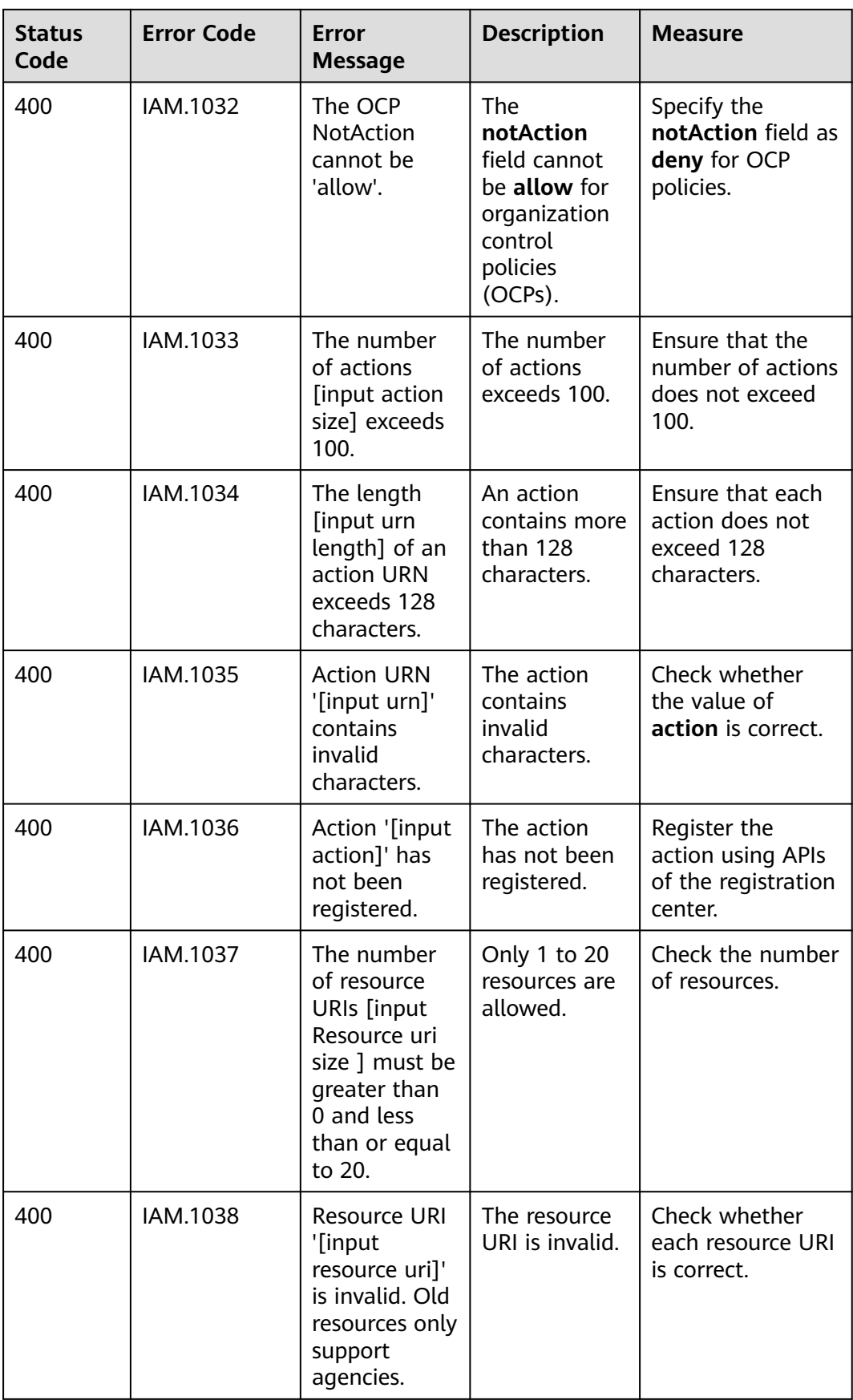

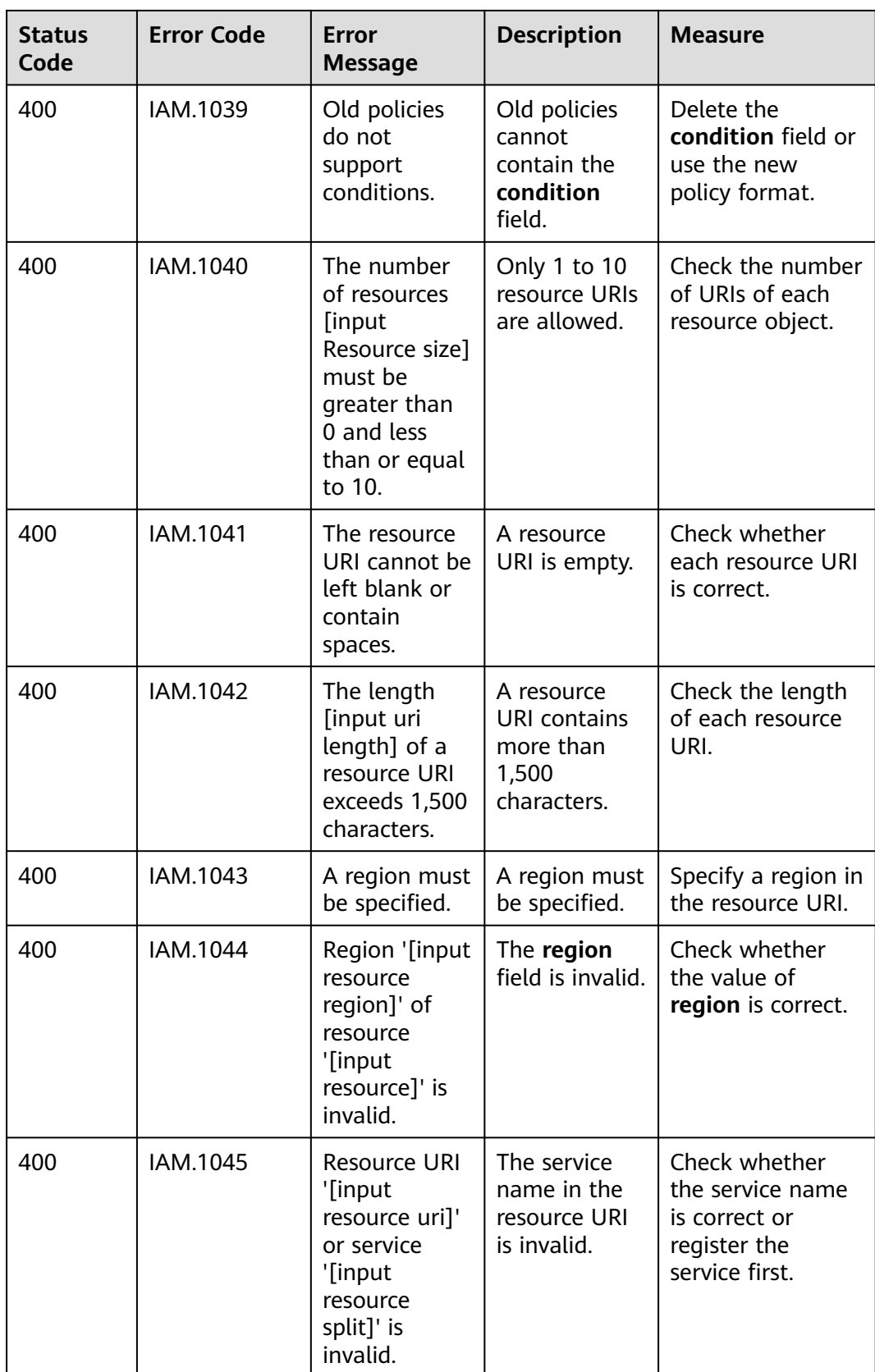

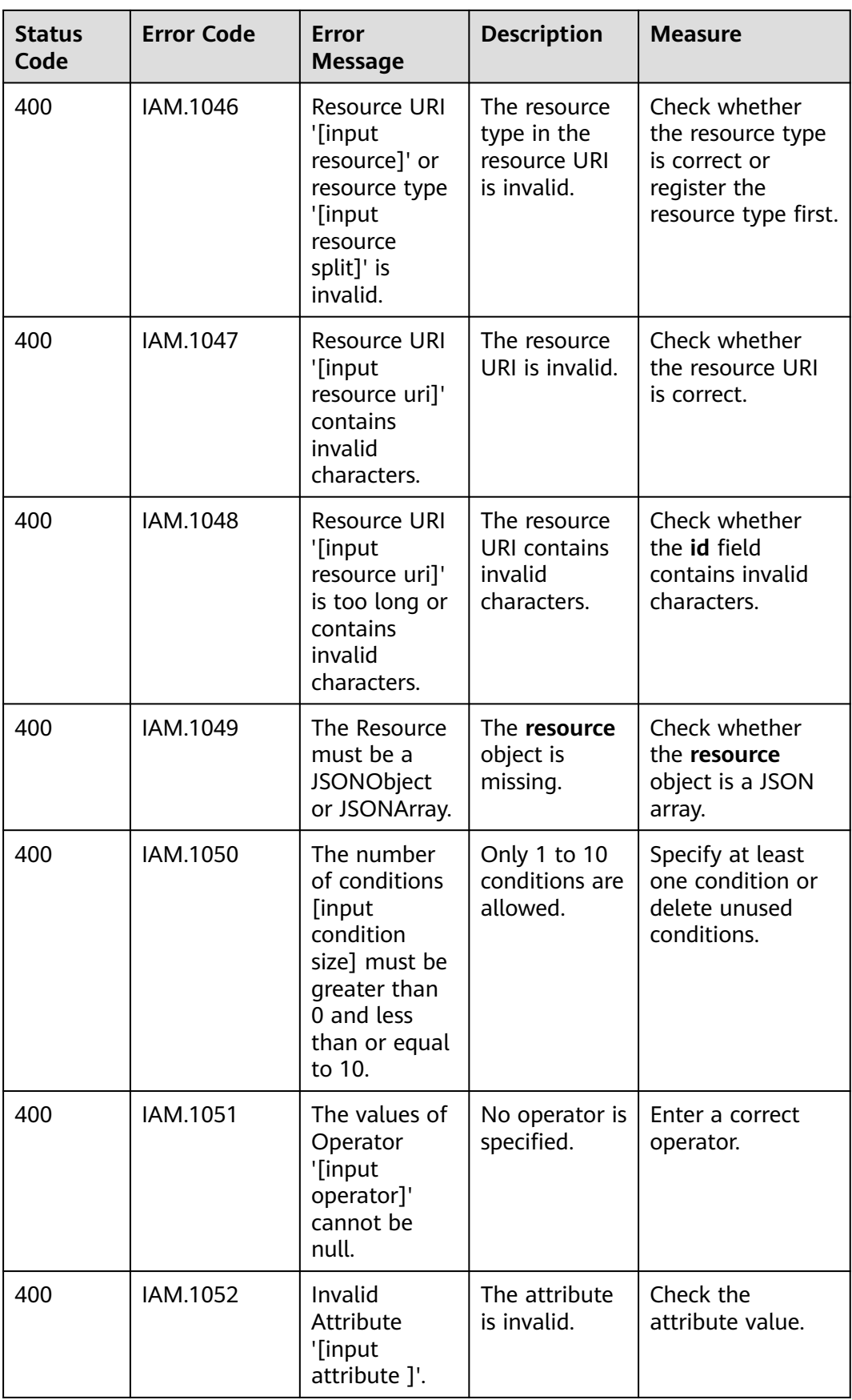

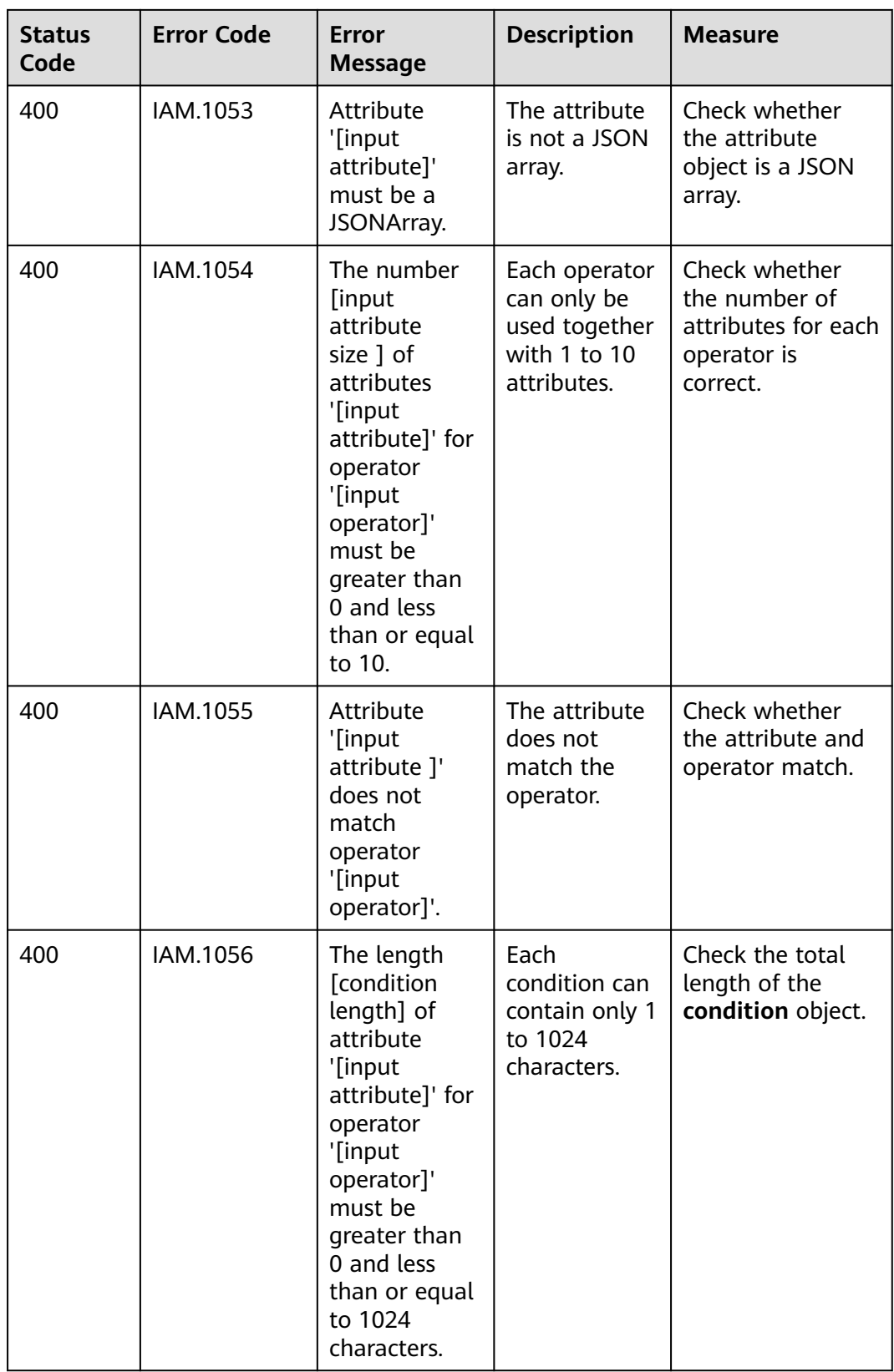

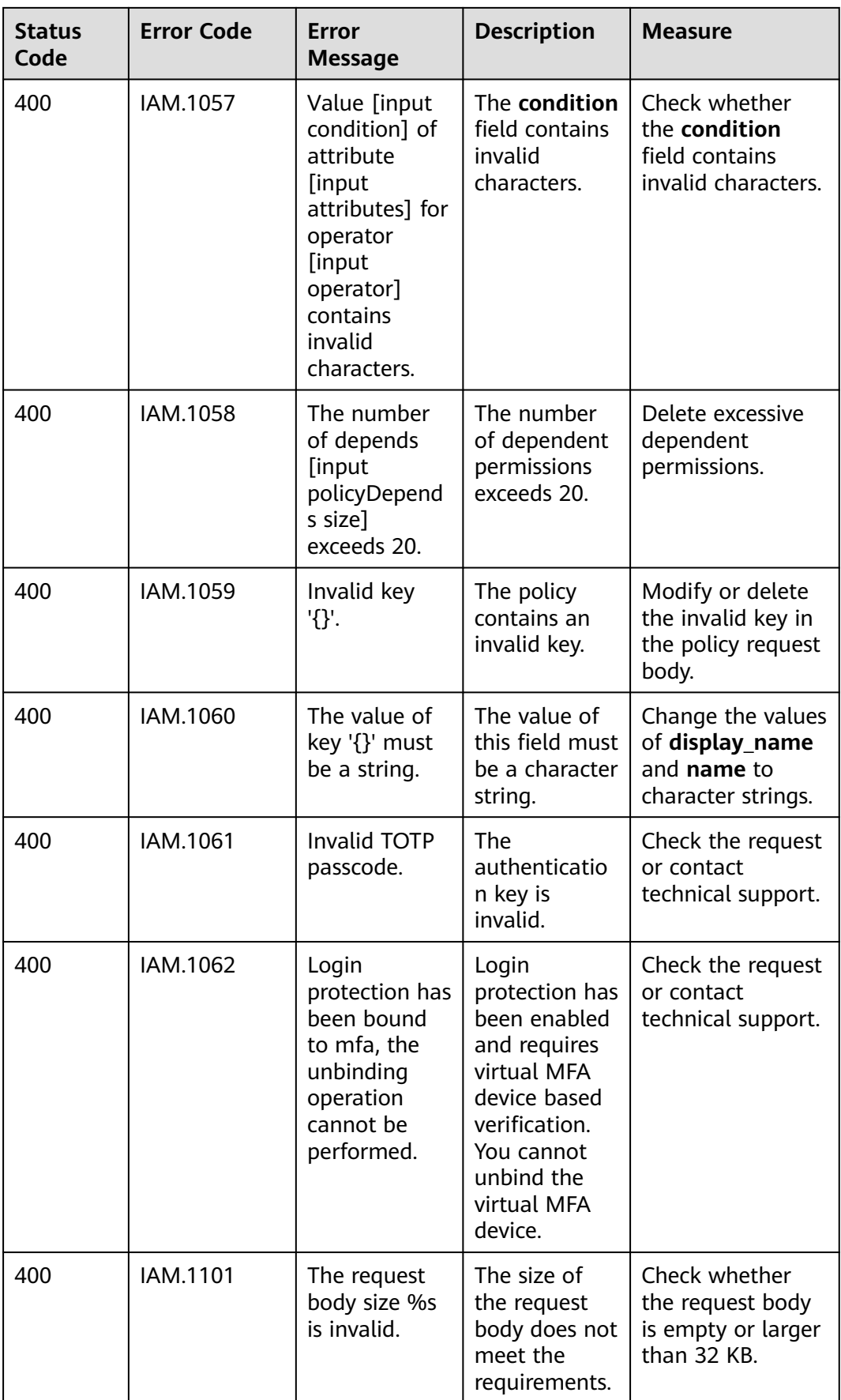

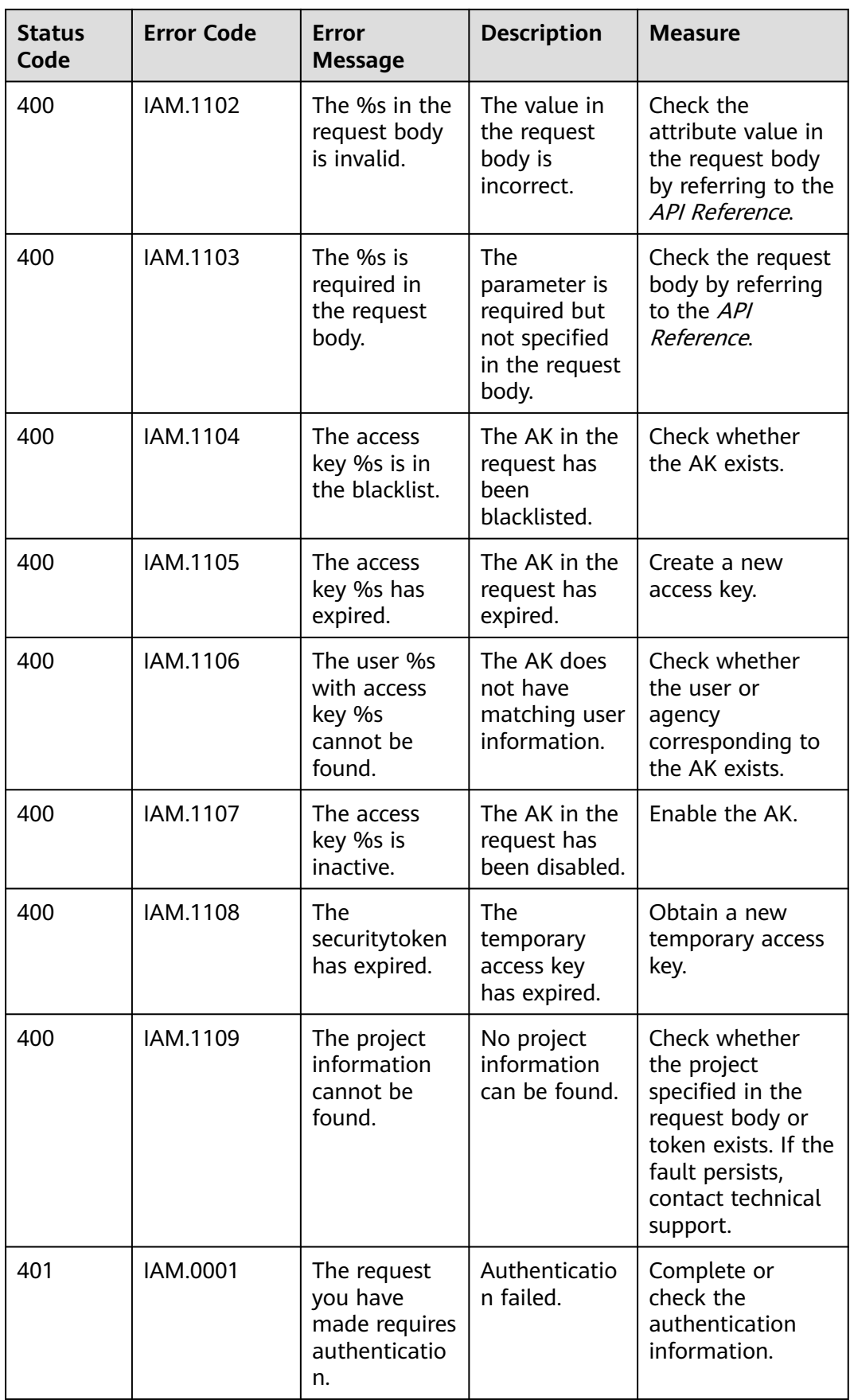

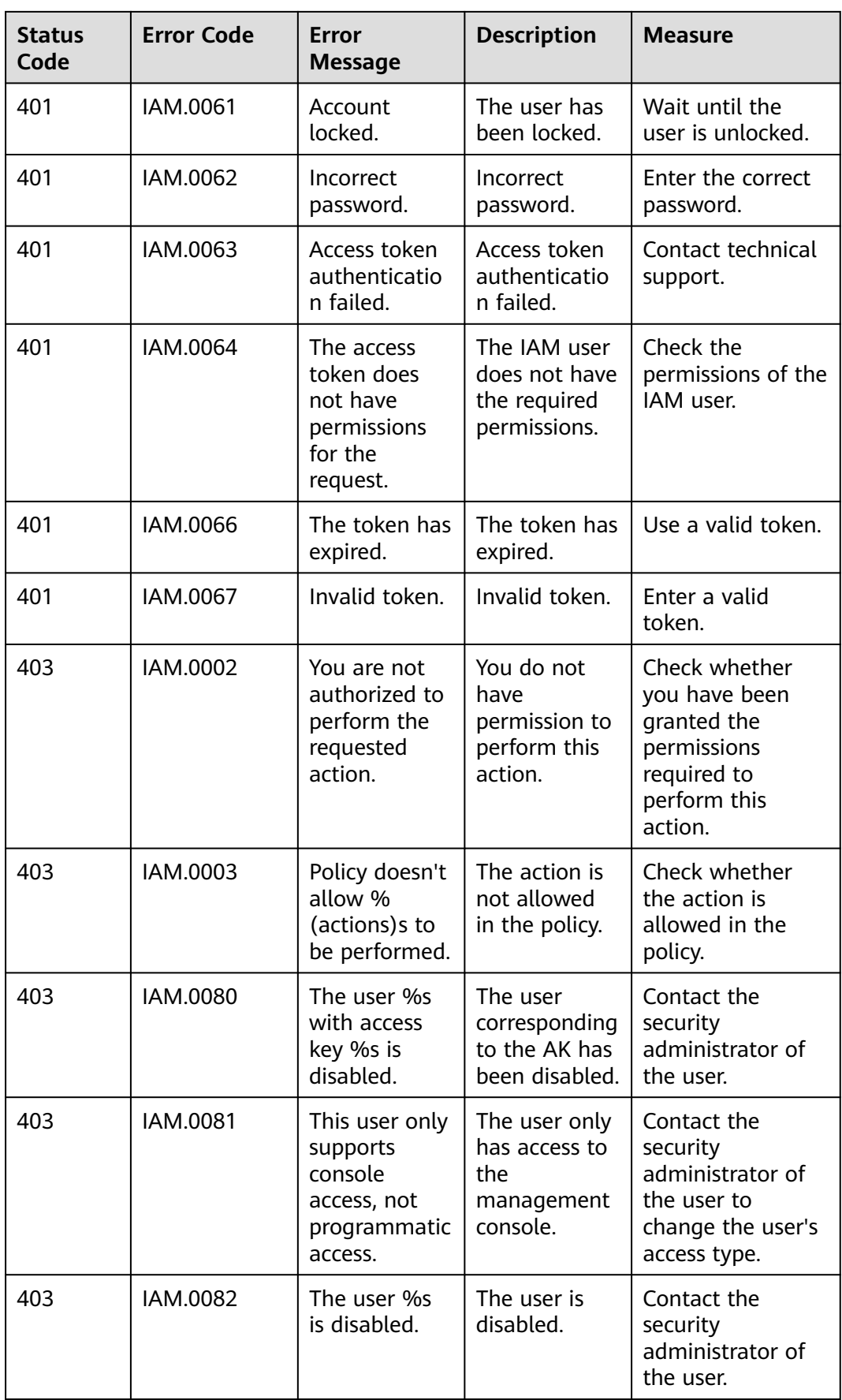

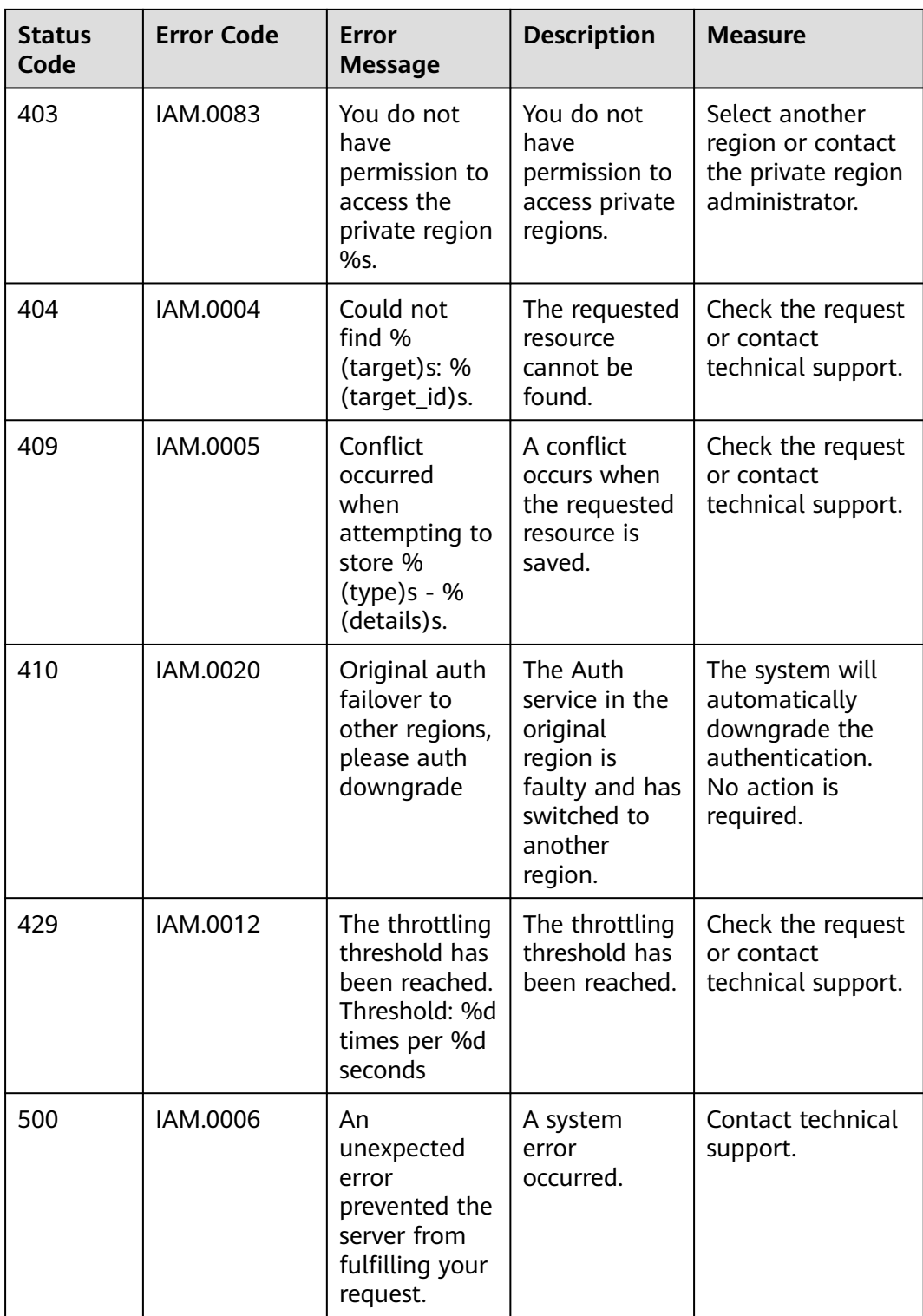

## <span id="page-46-0"></span>**6.3 Obtaining User, Account, User Group, Project, and Agency Information**

#### **Obtaining User, Account, and Project Information**

Your username, user ID, account name, account ID, project name, and project ID need to be specified in the URL and request body for calling certain APIs. Obtain these parameters on the **My Credentials** page.

- **Step 1** Log in to management console.
- **Step 2** Click the username in the upper right corner, and choose **My Credentials**.
- **Step 3** On the **My Credentials** page, view the username, user ID, account name, account ID, project name, and project ID.

**----End**

#### **Obtaining User Group Information**

- **Step 1** Log in to the IAM console, and choose **User Groups** in the navigation pane.
- **Step 2** Expand the details page of a user group and view the group name and ID.

**----End**

#### **Obtaining Agency Information**

- **Step 1** Log in to the IAM console, and choose **Agencies** in the navigation pane.
- **Step 2** Hover the mouse pointer over the agency you want to view. The name and ID of this agency are displayed.

**----End**

# **A Change History**

<span id="page-47-0"></span>**Table A-1** Change history

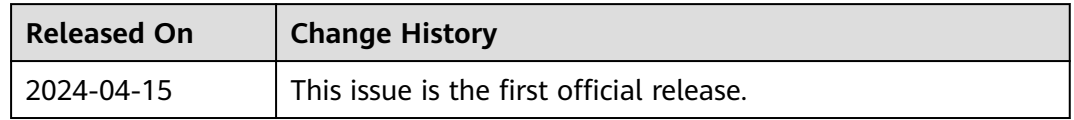